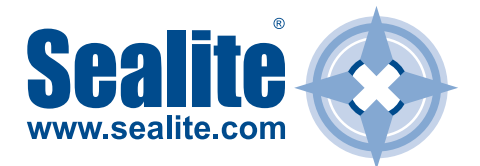

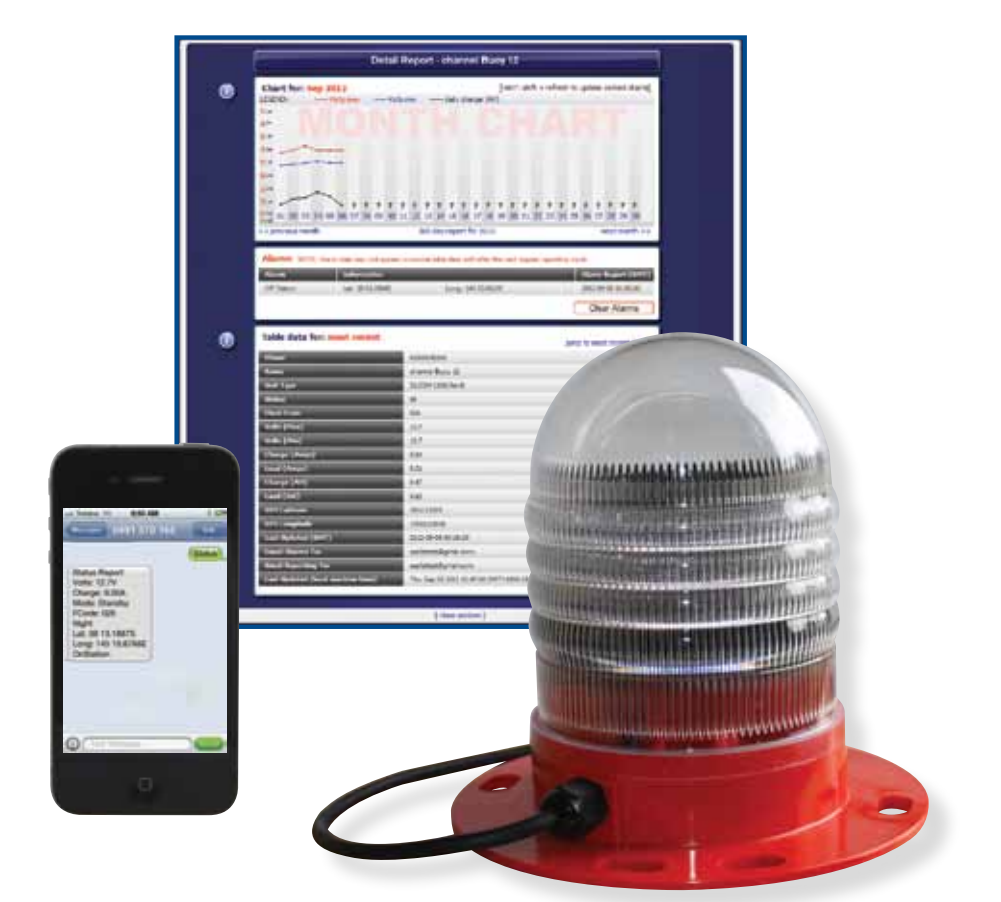

# **GSM Cell-Phone Monitoring & Control System Owner's Manual**

Version 3.0

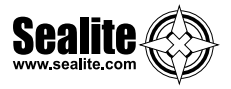

#### **Disclaimer:**

It is the customer's responsibility to check with their service provider (prior to installation) to ensure there is network coverage in the area in which the lantern(s) will be installed. Sealite Pty Ltd will not be held responsible if the network coverage of the service provider should fail.

### **Table of Contents**

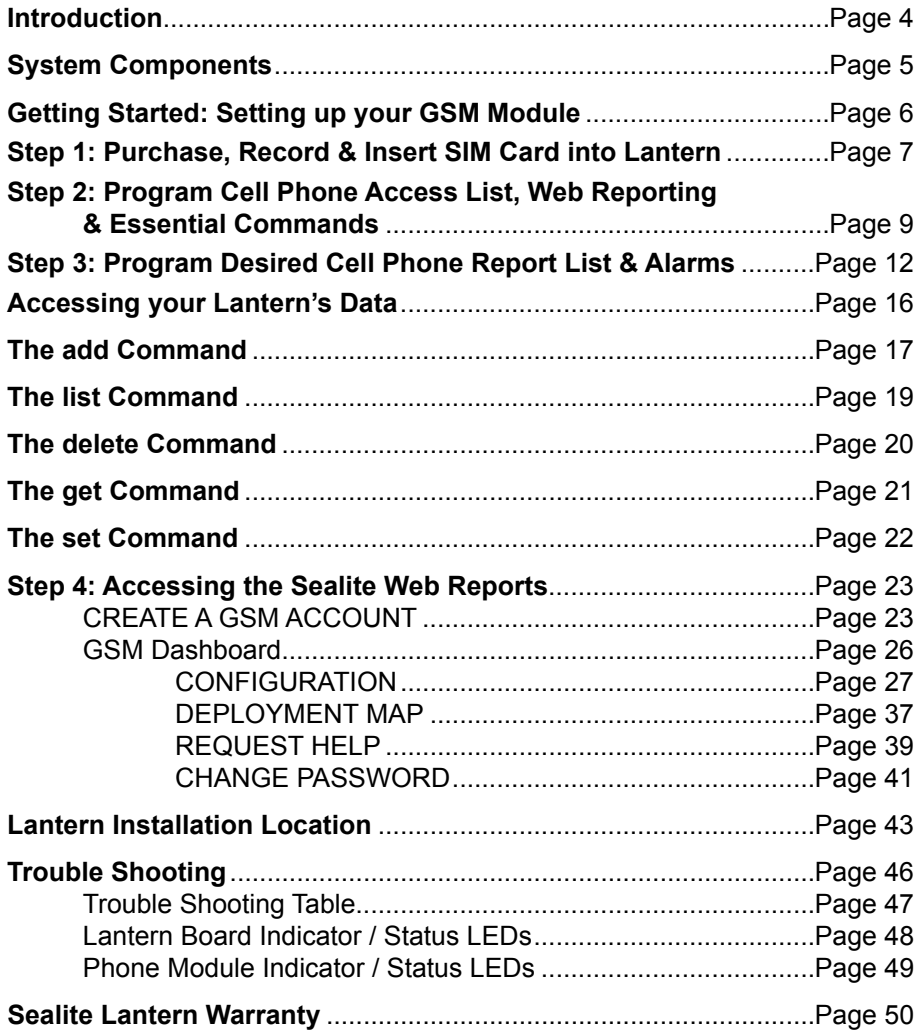

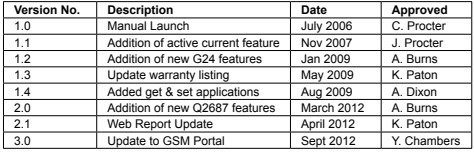

Latest products and information available at www.sealite.com

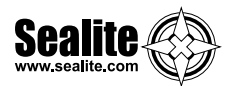

### **Introduction**

**Welcome to GSM monitoring and control of your marine lanterns. The Sealite GSM Monitoring and Control System is a complete integrated module designed to allow convenient monitoring of Sealite lanterns using a cellular telephone and web access from remote locations that have GSM network coverage.** 

The GSM circuit monitors the data from the lantern and will report to designated cell phones a number of pre-programmed alarm conditions if they occur.

The GSM System is internally housed within the Sealite lantern and requires no external aerials – providing convenient installation and retaining the IP68 waterproof rating of the lantern.

The user can also send an SMS text message to the designated Sealite lantern to receive a status report from the lantern by return SMS text message. In addition, the user has complete control over the types of alarms received should a fault occur, as well as an array of remote control options including operational mode, flash code and intensity settings.

The user can also set the lantern up to regularly report to a secure area of the Sealite website (the Sealite web gateway). This will provide details of your lanterns operation and it's GPS position and includes historical graphed statistics of each lantern.

All functions can be programmed into the remote lantern by sending an appropriate SMS text message from a designated cell phone.

Tracking a drifting buoy or alerting to a potential power disruption has never been easier.

The Sealite GSM Monitoring and Control System is secure – unauthorised access to the lanterns data cannot occur as only the designated cell phone numbers programmed into the light will respond to a remote SMS text message.

Data transferred to and maintained on the Sealite website is user password protected.

#### **Key Features:**

- Access of current lantern status at any time by sending an SMS text message to the lantern from any designated cell phone number. The lantern status is sent by return SMS text message;
- Regular reporting of lantern status to designated cell phone numbers and/or web server;
- Reports any pre-programmed alarm condition to designated cell phone numbers, and/or email addresses;
- Remote control of lantern features by sending an SMS text message to the lantern including flash & intensity setting and operation mode;.
- Versatile configuration allows lanterns with or without GPS modules fitted to be monitored remotely.

#### **Available Data from Remote Lantern:**

- **Battery voltage**
- Solar module charging current
- Lantern current draw
- Lantern position Latitude and Longitude (including 'off-station' facility)
- Day/night on status
- Current operation mode
- Current flash code setting
- Current intensity setting

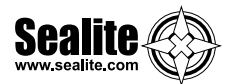

### **GSM Cell-Phone Monitoring & Control System**

### **System Components**

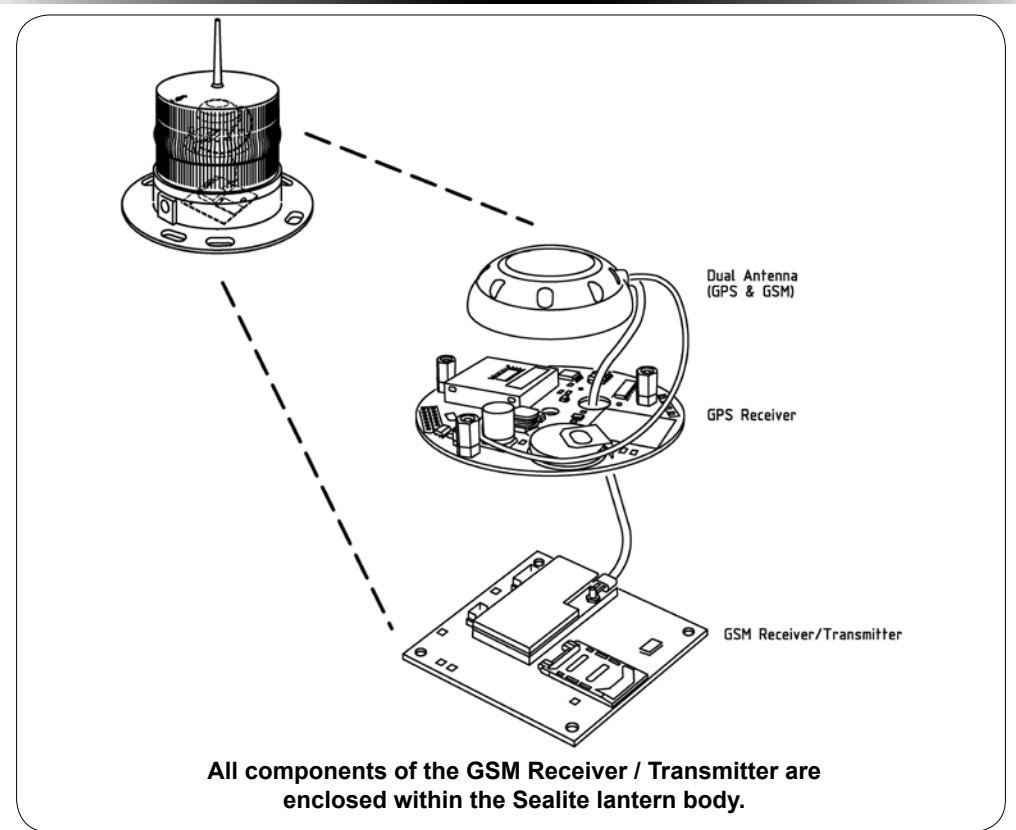

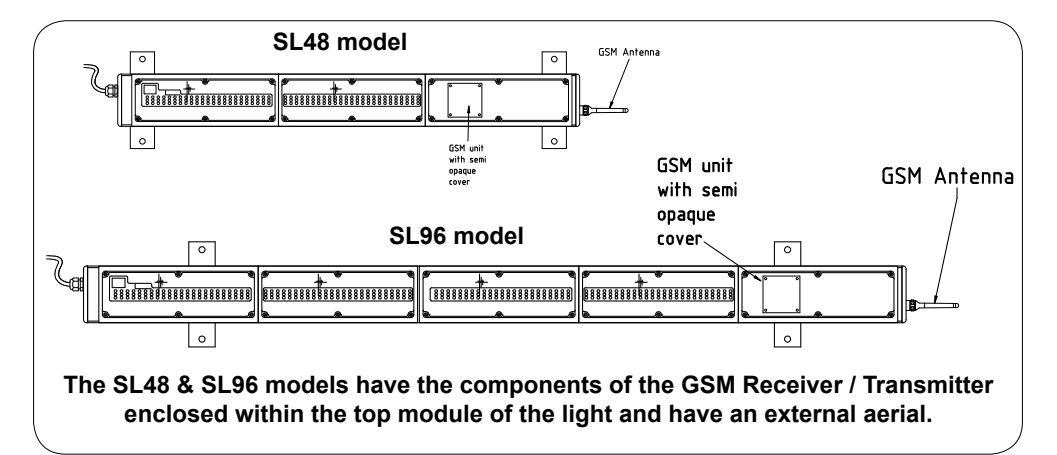

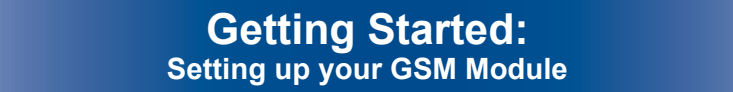

Setup of the Sealite GSM Monitoring and Control System is a simple 4-step process, outlined below;

### **STEP 1:**

**Purchase, Record and Insert SIM Card into GSM Lantern**

### **STEP 2:**

**Program Cell Phone Access List, Web Reporting and Essential Commands**

### **STEP 3:**

**Program Desired Cell Phone Reporting List and Alarms**

**• Similar to a cell-phone, a valid SIM card needs to be acquired and inserted into the GSM module prior to use (see "Purchasing a SIM Card" section of this manual). Refer to**  *Installing the Sim Card* **section of this manual for a step-by-step guide to installing your SIM card.**

- **The access list is a list of cell phone numbers from which the Sealite GSM Monitoring and Control System will accept configuration commands and report requests. Web reporting and essential commands may also be setup at this step.**
- **The report list is the list of cell phone numbers which the lantern may send any SMS text message alarm report to. Alarm emails may also be activated from Sealite's secure GSM Web Portal.**

**STEP 4:**

**Accessing the Sealite GSM Web Portal**

**• By sending a report to the Web gateway and providing access via the Sealite website, historical data and graphs may be viewed on each lantern.**

**GSM Monitoring & Control System Ready for Operation**

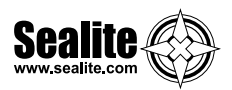

# **STEP 1:**

### **Purchase, Record and Insert SIM Card into GSM Lantern**

#### **Purchasing a SIM Card and Recording Details**

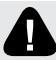

#### **Ensure the SIM card is unlocked prior to installing into the lantern.**

One SIM card is required per lantern and can be purchased from your local telecommunications dealer. You may decide to purchase a pre-paid SIM card, or set the SIM card up on a plan (this is similar to purchasing a new cell phone).

Sealite's GSM enabled lanterns require a Mini-SIM or 2FF SIM Card with a 6 pin contact arrangement.

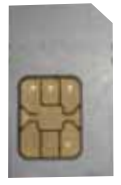

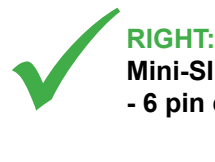

**Mini-SIM or 2FF SIM Card (2nd Form Factor) - 6 pin contact arrangement**

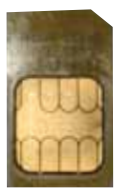

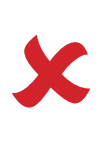

### **WRONG: - 8 pin contact arrangement**

Each lantern with GSM Monitoring and Control System will have an individual cell phone number. This number is unique to the lantern and should be recorded for reference purposes against the lantern it is installed in. To assist in recognition it is advisable that a description be included as well as the number (For example, Port Beacon #12, +61400123456). A similar recording in user cell phones will assist in identifying lantern installations to which SMS text message commands are sent (the same process as adding a new contact in your cell phone address book).

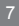

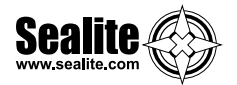

### **GSM Cell-Phone Monitoring & Control System**

#### **Installing the Sim Card**

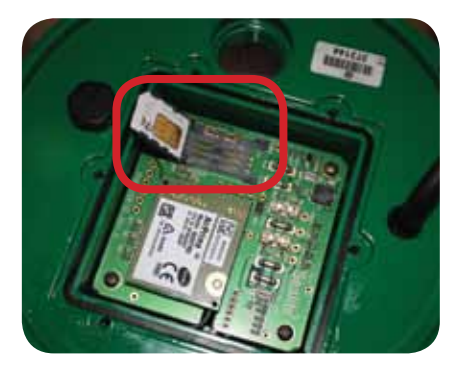

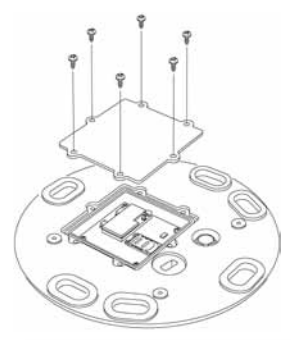

Remove the 6 retaining screws from the cover on the underside of the light, to gain access to the GSM compartment.

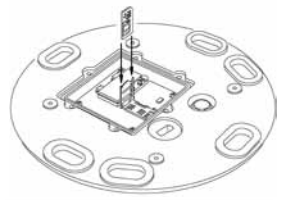

Open the SIM Card holder and insert the SIM into the holder.

- Make sure the SIM Card is positioned correctly.
- Make sure the SIM Card is 'Unlocked' before inserting in the holder (ie. the SIM card password has been disabled).

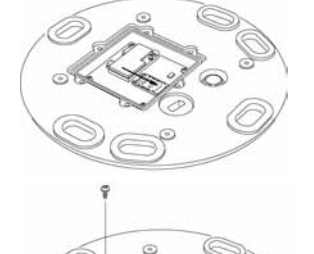

Fold the SIM Card holder and push it back into the closed position

Replace the 6 retaining screws to close the GSM compartment.

• Make sure the rubber seal in positioned correctly before fitting the cover.

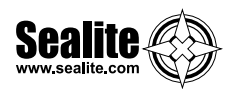

# **STEP 2:**

### **Program Cell Phone Access List, Web Reporting & Essential Commands**

The Access List is a list of cell phone numbers from which the Sealite GSM Monitoring and Control System will accept configuration commands and report requests. Web reporting and essential commands may also be setup at this step.

Follow the process below to program the Access List, Web Reporting and Essential Commands;

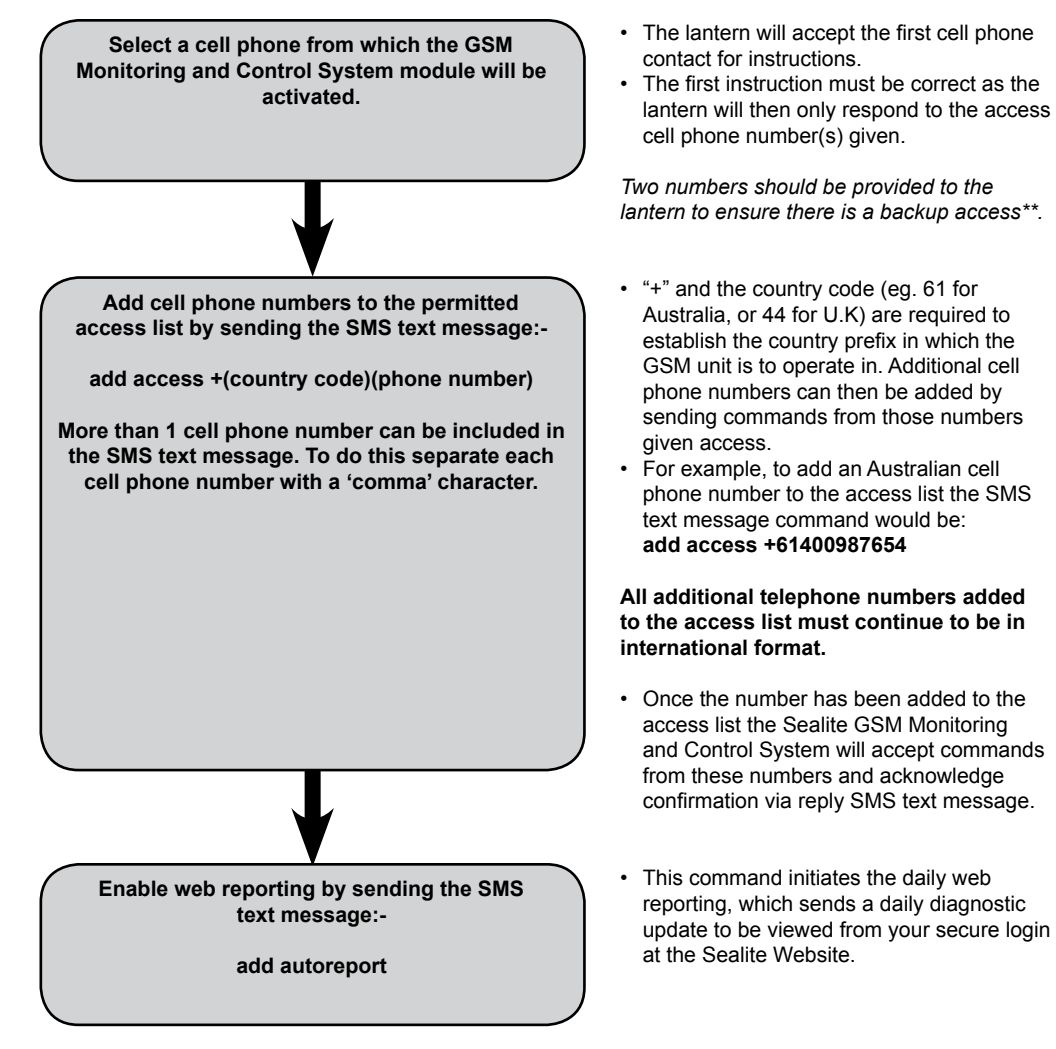

Only phone numbers listed in the Access List will be able to "Set" and "Get" lantern information.

\*\*In the event that the access cell phone number(s) is lost or no longer in service, Sealite can reset the lantern from the factory if required.

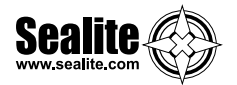

From an authorized Access Cell Phone send a new SMS with text message 'status' or 'report' to the designated SIM card number of your GSM lantern.

Within a few minutes expect a reply in similar format as the following:

**------------------------------------------ Status Report Volts: 14.1V Charge: 0.33A Mode: Dusk to Dawn FCode: 051 Night Lat: 38 13.2988 S (Latitude 38° 13.2988') Long: 145 10.8529 E (Longitude145° 10.8529') OnStation**

**------------------------------------------**

*Note: The actual layout of the message is dependent on your cell phone screen.* 

#### **User Case #1: Setting up the lantern to report an alarm to a cell phone**

In this example, a cell phone with the phone number +61491570166 is used to enable the alarm function *low battery*. When the alarm condition occurs, the lantern will alert cell phone +61491570156.

**Note:** it is allowable to assign a different cell phone number to receive the alarm reports.

The following messages will be texted to the lantern:

add access +61491570166

add report +61491570156

add alarm batlo

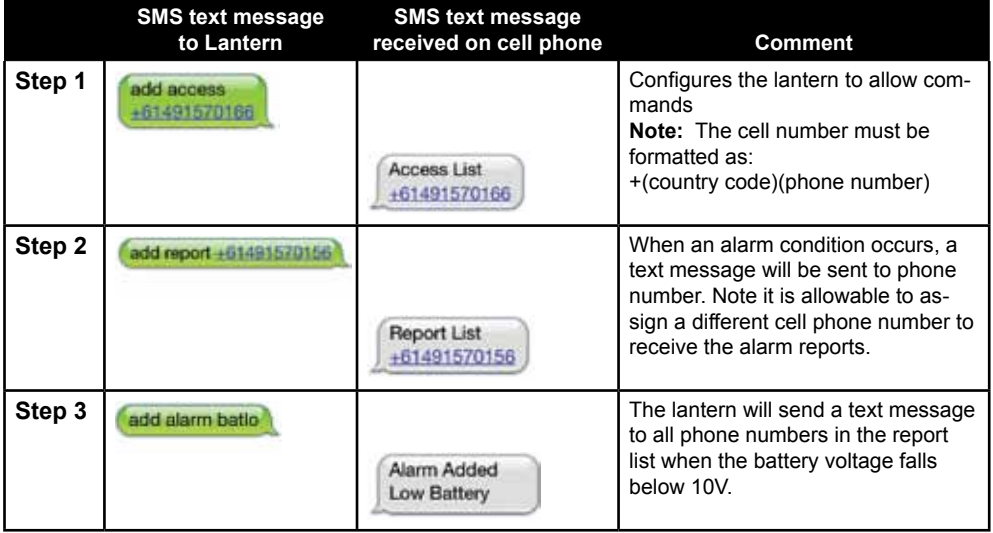

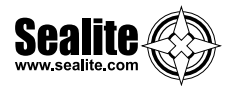

#### **User Case #2: Setting up the lantern to report to the Sealite web gateway**

In this example, a cell phone with the phone number +61491570166 will configure the lantern to send daily reports to the Sealite web gateway.

The following messages will be texted to the lantern:

add access +61491570166

add web +61416906478

add autoreport web

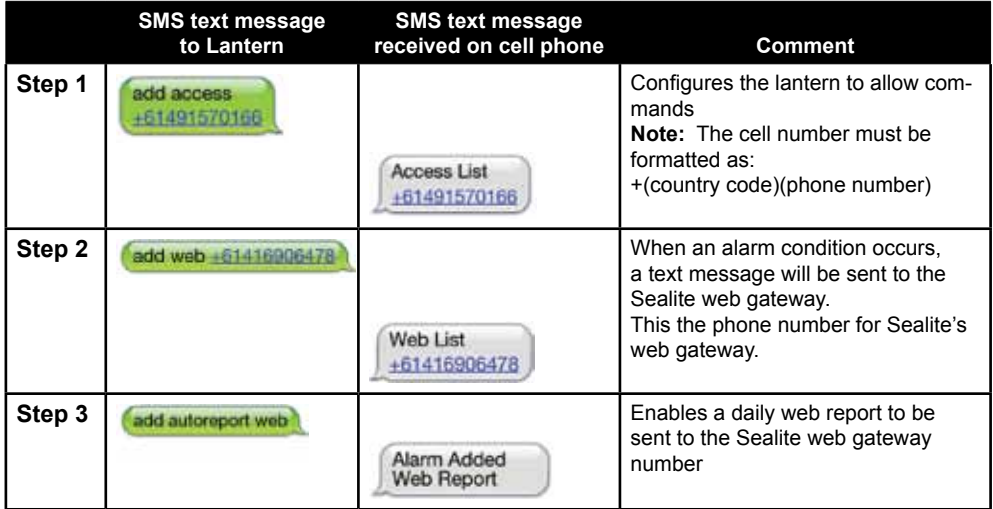

#### **Notes:**

- 1. In order to view web reports, please refer to "Accessing the Sealite Web Reports" section of this manual.
- 2. If the lantern is located outside of Australia, the lantern's SIM card will need permission to be send text internationally. Please consult with your SIM card provider to ensure that this feature is enabled.

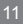

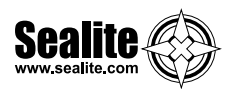

# **STEP 3:**

### **Program Desired Cell Phone Report List & Alarms**

An alarm is an SMS text message which is sent after a preset alarm condition programmed into the lantern is triggered. Care should be taken when selecting suitable alarms as they can generate large numbers of SMS text messages if not carefully selected.

The report list establishes the cell phone numbers that the alarms will be sent to.

#### **Programming Report List**

The following process will create a list of approved cell phone numbers from which desired alarm reports will be sent:

**Use a cell phone in the access list to create the report list by sending the SMS text message:-** 

**add report +(country code)(phone number)**

**More than 1 cell phone number can be included in the SMS text message. To do this separate each cell phone number with a 'comma' character.**

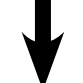

**A successful update will result in an SMS text message reply:-**

> **Report List +(designated cell phone numbers)**

**The designated cell phone number has now been added to the 'report' list. The Sealite GMS module will now accept an SMS text message request for status 'report' from this number.**

- This creates an authorised list of cell phone numbers belonging to staff, on-call company maintenance officers or contractors.
- For example, to add an Australian cell phone number to the report list the SMS text message command would be: **add report +61400987654**
- The SMS text message 'report' sent from on-call company maintenance officers or contractors in this list will now generate the standard report SMS text message reply from the lantern.

A typical response SMS text message report message from a lantern will display as below:

#### **------------------------------------------ Report List +61400111222**

**------------------------------------------**

*Note: The actual layout of the message is dependent on your cell phone screen.* 

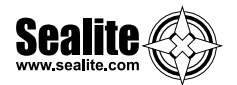

#### **Creating Individual Alarms to be sent to the Cell Phone Report List**

Specific alarms can be created and sent as an SMS text message to cell phones listed in the Report List.

The following process will enable desired alarms;

• An example of an actual alarm SMS text message would be: add alarm batlo • This sets the low battery alarm. No cell phone number is required following the SMS text message • A successful update of the above example would result in a reply SMS text message: Added Alarm Low Battery **A successful update will result in an SMS text message reply:- Alarm Added (list of all alarms currently setup) Use a cell phone in the access list to enable desired alarms by sending the SMS text message: add alarm (alarm parameter) More than 1 alarm can be included in the SMS text message. To do this separate each alarm parameter with a 'space' character.** A typical response SMS text message report message from a lantern when alarms are set up will display as below: **------------------------------------------**

**Alarm Added Low Battery Web Report**

**------------------------------------------**

*Note: The actual layout of the message is dependent on your cell phone screen.* 

**Once an alarm condition has occurred/been triggered an SMS text message will be sent reporting the alarm to all cell phone numbers listed in the "Report List" and/or to the email addresses listed in the enabled "Alarm Emailing List" from the Sealite GSM Web Portal. Alarm conditions will continue to be reported once every 24 hours. This is to prevent constant reporting of the same alarm or multiple alarms. The lantern can still be accessed by requesting a report via SMS text message.**

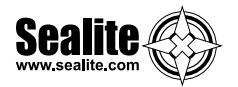

#### **Alarm Sources Summary**

All of the following alarm conditions can be programmed via SMS text message to be either ENABLED or DISABLED.

If an alarm condition that has been enabled occurs, an SMS text message will be automatically sent to all the cell phone numbers listed in the Report List.

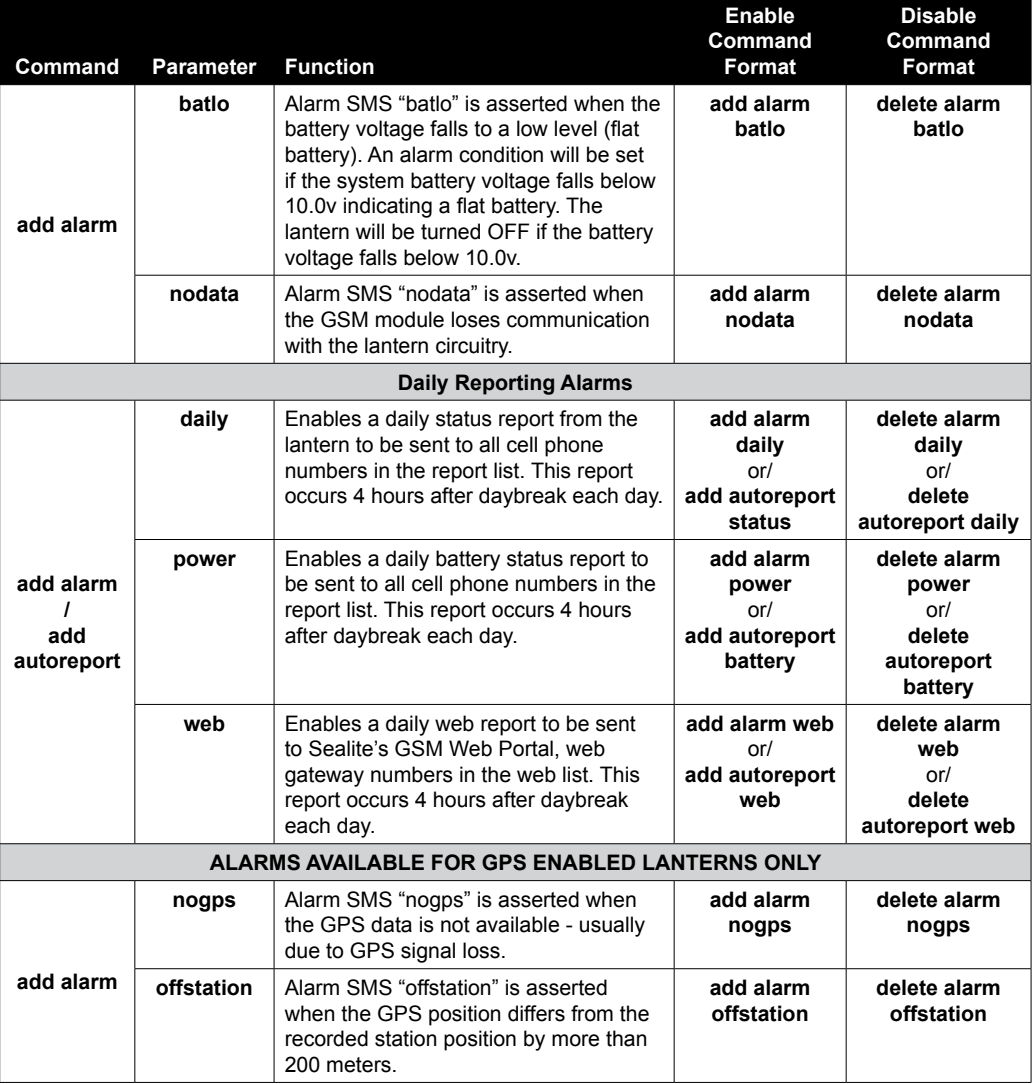

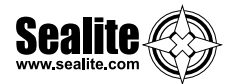

#### **Offstation Alarm SMS Text Message**

When the buoy moves outside the designated boundary an automatic SMS text message will be sent to all the cell phone numbers in the report list. The designated boundary radius is factory set to 200m, and the GPS station position is automatically set by the lantern. The SMS text message report message from a lantern will display as below:

**------------------------------------------**

**ALARM Offstation**

**Lat: 38 13.2175S, Long: 145 10.8375E,** 

**------------------------------------------**

*Note: The actual layout of the message is dependent on your cell phone screen.* 

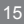

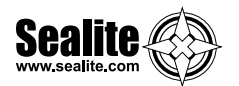

### **Accessing Your Lantern's Data**

#### **A) Via Cell Phone**

General data about the lantern is accessed via simply sending the SMS text message; 'status' or 'report' from an authorized cell phone number (must be listed in the 'access' list or 'report list') to the designated lantern's SIM card number.

An automatically generated reply SMS text message will then be sent to your cell phone which includes information about the lantern status.

**1. A typical requested SMS text message report from a lantern will display as below; 'status' or 'report'**

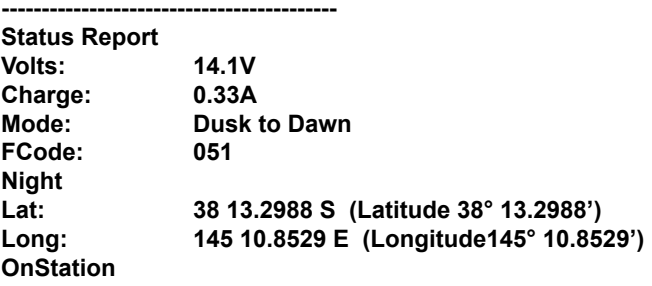

**------------------------------------------**

*Note: The actual layout of the message is dependent on your cell phone screen.*  If the lantern is not fitted with GPS the message "No GPS Data" will be given in place of the *GPS data*

**2. Specific battery data from your lantern is accessed via the SMS text message; 'power' or 'battery'**

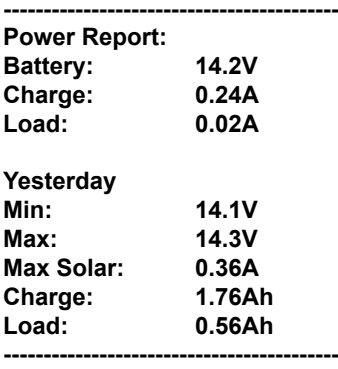

*Note: The actual layout of the message is dependent on your cell phone screen. Ah = Ampere Hours = current x time (24 hour running). Yesterday's power data is only available if the GSM has been running for more than 24 hours*

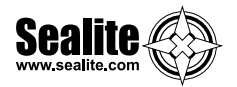

#### **B) Via Sealite GSM Web Portal**

To configure your GSM lantern to send daily reports or alarms to Sealite's secure online GSM Web Portal the following messages MUST be sent via SMS text message to your lantern:

"add web +61416906478"

Then send the SMS text message:

"add autoreport web"

### **The add Command**

The "add" command allows;

- Cell phone numbers to be added to the 'access' and 'report' lists and;
- Required alarms and autoreports to be enabled.

#### **Only users listed in the Access List are able to use the "add" commands**

#### *Full cell phone numbers including '+' and country code must be used when adding cell phone numbers to the 'access', 'report' & 'web' lists.*

To add the cell phone number 0402123456 to the 'report' list the following command would be sent in an SMS text message from any cell phone number listed in the access list:

#### **"add report +61402123456"**

A successful update would result in an SMS text message reply:

#### **"Report List +61402123456"**

To add a low battery alarm trigger the following command would be sent in an SMS text message from an authorised cell phone:

#### **"add alarm batlo"**

A successful update would result in an SMS text message reply:

**"Alarm Added Low Battery No Lantern Data No GPS Data"**

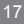

### **GSM Cell-Phone Monitoring & Control System**

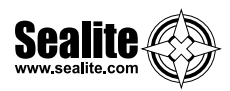

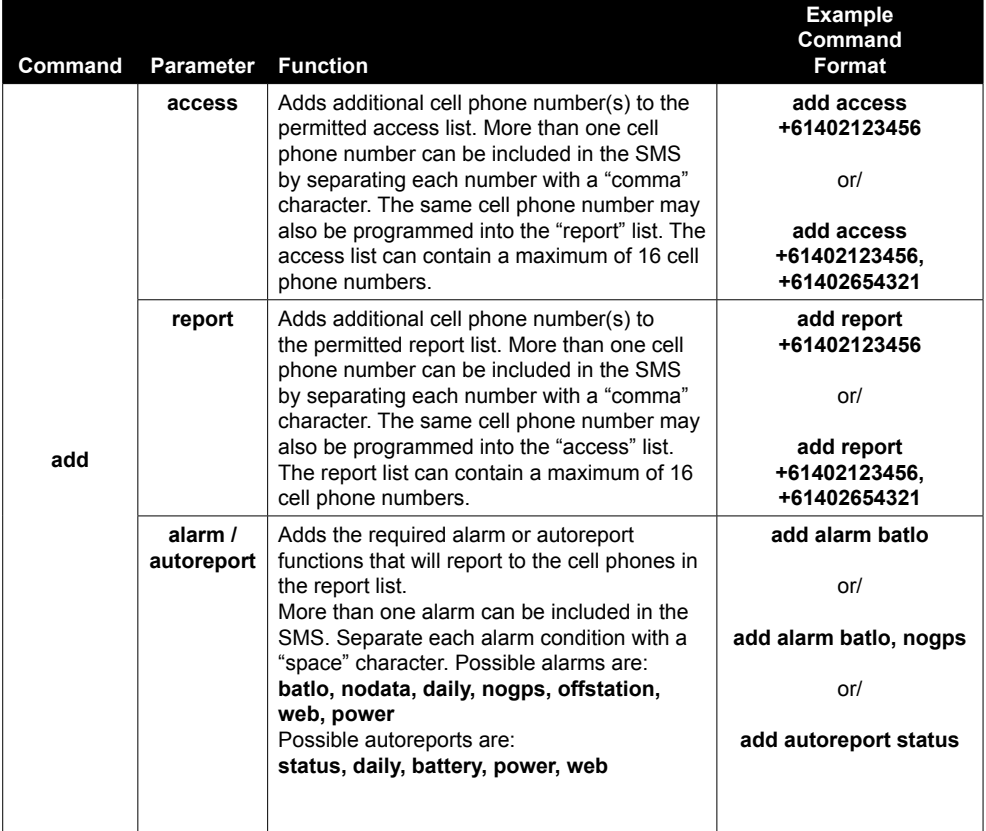

**All cell phone numbers must be presented in international format – ie/ In Australia '0402123456' becomes '+61402123456'. In the United Kingdom, '07791234567' becomes '+447791234567'. The maximum phone number can be 15 digits long, if you require more than 15 digits please contact Sealite.**

### **The list Command**

The "list" command allows the operator to view:

- Cell phone numbers listed in the 'access', 'report' and 'web' lists and;
- List enabled alarms and autoreports programmed into the lantern.

#### **Only users listed in the Access List are able to use the "list" commands**

To determine the cell phone number entries in the 'report' list the following SMS text message command would be sent:

#### **"list report"**

The GSM Monitoring and Control System would SMS text message a response containing the contents of this list:

#### **"Report List: +61402123456, +61402654321"**

To determine the 'alarm' list the following SMS text message command would be sent:

#### **"list alarm"**

The GSM Monitoring and Control System would SMS text message a response containing the contents of this list:

#### **Command Parameter Function Example Command Format list access** Requests a list of the current cell phone numbers in the access list. An SMS is returned showing the current access list. **list access report** Requests a list of the current cell phone numbers in the report list. An SMS is returned showing the current report list. **list report**  web Requests a list of the current Sealite web gateway phone number. An SMS is returned showing the current report list. **list web alarm / autoreport** Requests a list of the current alarms and autoreports programmed into the alarm list. An SMS is returned showing the current alarm list. **list alarm** or/ **list autoreport**

#### **"current alarm list: nodata, temphi, nogps, nopps, batlo"**

**All telephone numbers must be presented in international format – ie/ In Australia '0402123456' becomes '+61402123456'. In the United Kingdom, '07791234567' becomes '+447791234567'.**

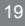

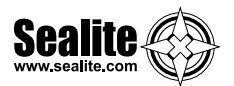

### **The delete Command**

The "delete" command operates in the same way as the "add" command. The difference is the "delete" command will also accept the keyword "all". This allows the list to be cleared in a single SMS text message.

#### **Only users listed in the Access List are able to use the "delete" commands**

To remove the cell phone number 0402123456 from the report list the following command would be sent:

#### **"delete report +61402123456"**

A successful deletion would result in an SMS text message reply:

**"Report List Empty"** 

#### *When the report list is "empty", this means that there are no cell phone numbers in the 'report' list, therefore disabling the automatic alarm function.*

To remove an alarm from the alarm list the following command would be sent:

#### **"delete alarm batlo"**

A successful deletion would result in an SMS text message reply:

**"Alarm Deleted No Lantern Data No GPS Data"**

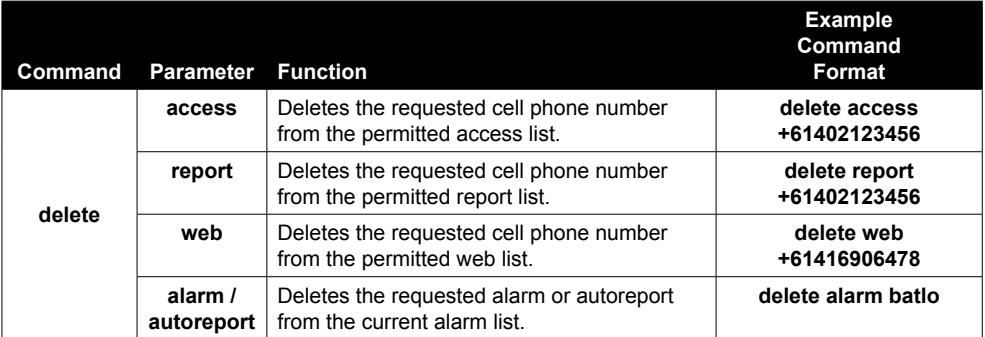

**All telephone numbers must be presented in international format – ie/ In Australia '0402123456' becomes '+61402123456'. In the United Kingdom, '07791234567' becomes '+447791234567'.**

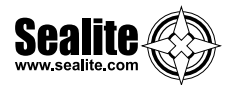

### **The get Command**

The "get" command is used to retrieve or "get" information from the lantern.

Information that can be retrieved includes

- **Lantern Type**
- Software Version
- Flash Code
- **Intensity**
- Operation Mode

#### **Only users listed in the Access List are able to use the "get" commands**

To retrieve the current flash code setting in the lantern, the following command would be sent

"Get fc" or "Get Flashcode" or "Get Flash code"

A successful reply would result in an SMS text message reply:

**Lantern Config Mode:** Dusk to Dawn<br>Flash Code: 051 **Flash Code: Intensity: Low**

Note: The 51 indicates the flash code as it relates to the sequence found in the Sealite Flash Code Tables

To retrieve the current intensity setting in the lantern, the following command would be sent

#### **"Get intensity"**

A successful reply would result in an SMS text message reply:

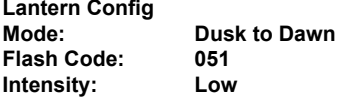

*Note: The lantern was set to Low intensity*

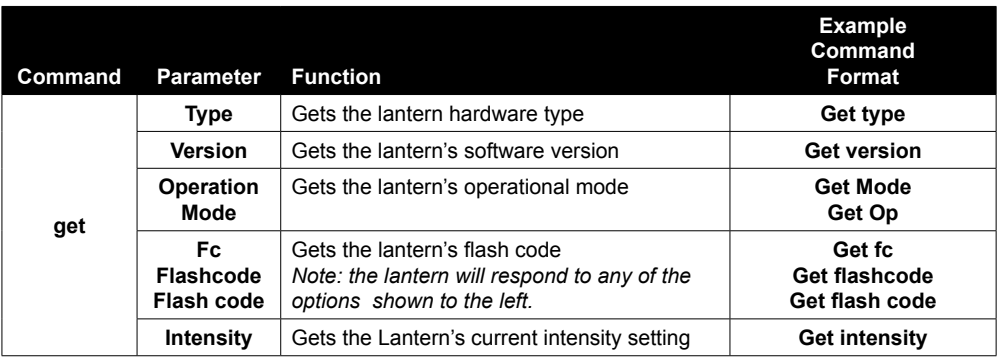

**All telephone numbers must be presented in international format – ie/ In Australia '0402123456' becomes '+61402123456'. In the United Kingdom, '07791234567' becomes '+447791234567'.**

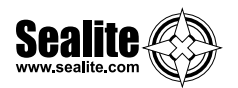

### **The set Command**

The "set" command is used to enter or "set" information on the lantern.

Information that can be set by the user includes

- Operation Mode
- Flash Code
- **Intensity**

#### **Only users listed in the Access List are able to use the "set" commands**

To set a new flash code, the following command would be sent

**"Set fc 83" or "Set Flashcode 83" or "Set Flash Code 83"** (the flash code used was 7,3 (0.3On, 0.7Off)

A successful reply would result in an SMS text message reply:

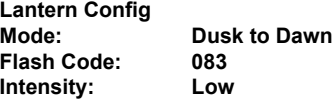

*Note: The 0x indicates the number is in Hexadecimal Format* Note: The 51 indicates the flash code as it relates to the sequence found in the Sealite Flash Code Tables

To set a new intensity, the following command would be sent

#### **"Set intensity High"**

A successful reply would result in an SMS text message reply:

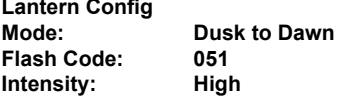

#### **The default values for the lantern are:**

- Operation Mode Dusk to Dawn.
- Flash Code is factory set to 51 via the Rotary Switches.
- Intensity is factory set to 100% via the DIP Switches.

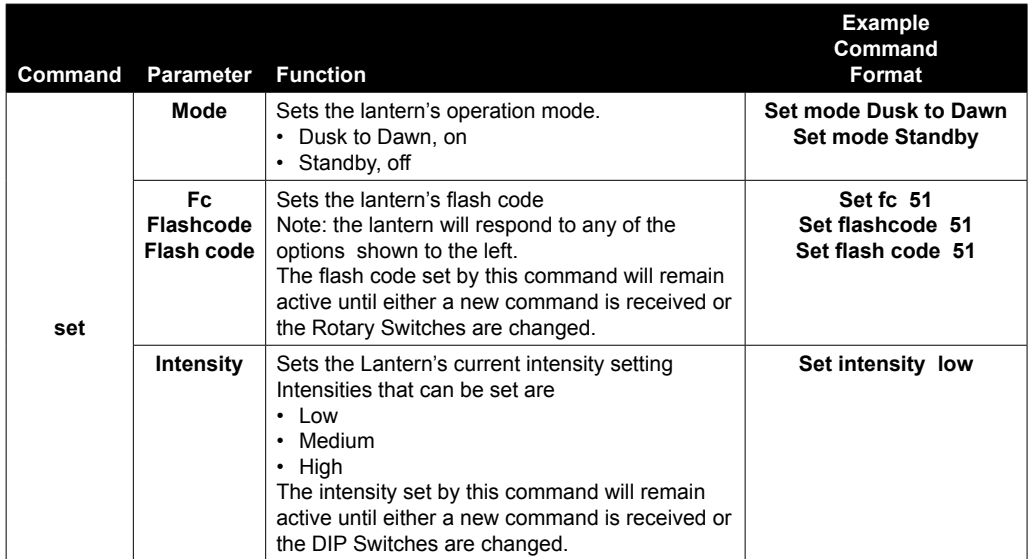

**All telephone numbers must be presented in international format – ie/ In Australia '0402123456' becomes '+61402123456'. In the United Kingdom, '07791234567' becomes '+447791234567'.**

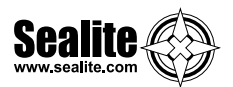

### **STEP 4: Accessing the Sealite GSM Web Portal**

### **CREATE A GSM ACCOUNT**

After daily web reporting has been enabled via SMS text message command and your GSM lantern, access to historical data and graphs about individual lantern installations is available via the Sealite website.

Follow the steps below to access your lantern operational data;

1. Go to **www.sealite.com** on the internet, select the Sales and Inquiries tab, then select **Create a GSM Account**.

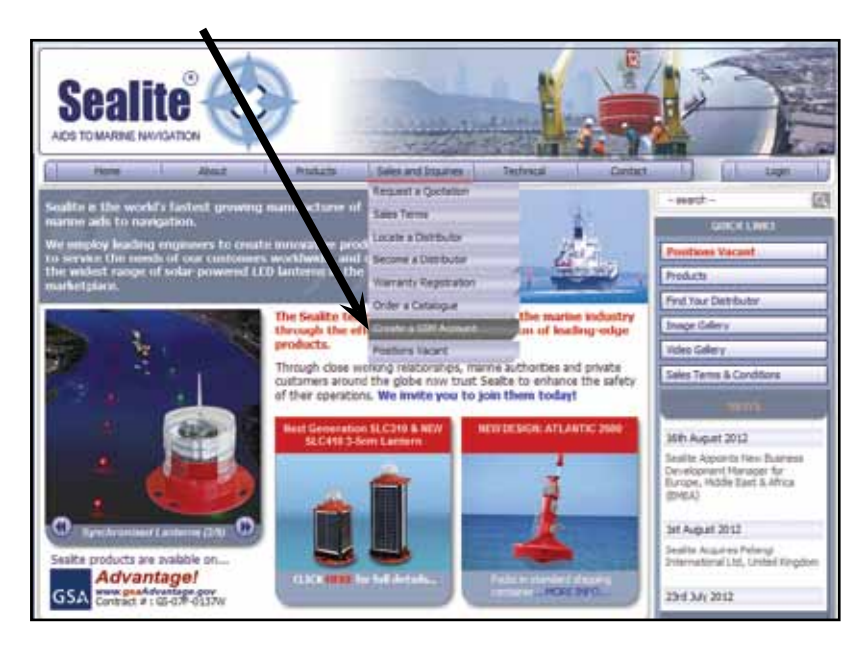

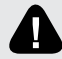

**For lantern data to be updated daily in the Sealite GSM Web Reports, users must first send the SMS text message command "add alarm web" to the designated lantern(s).**

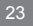

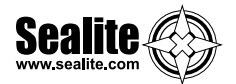

2. Complete the details on the **GSM System Account Creation** screen including your contact details and valid Sealite GSM Product Serial Number, and click **Submit**

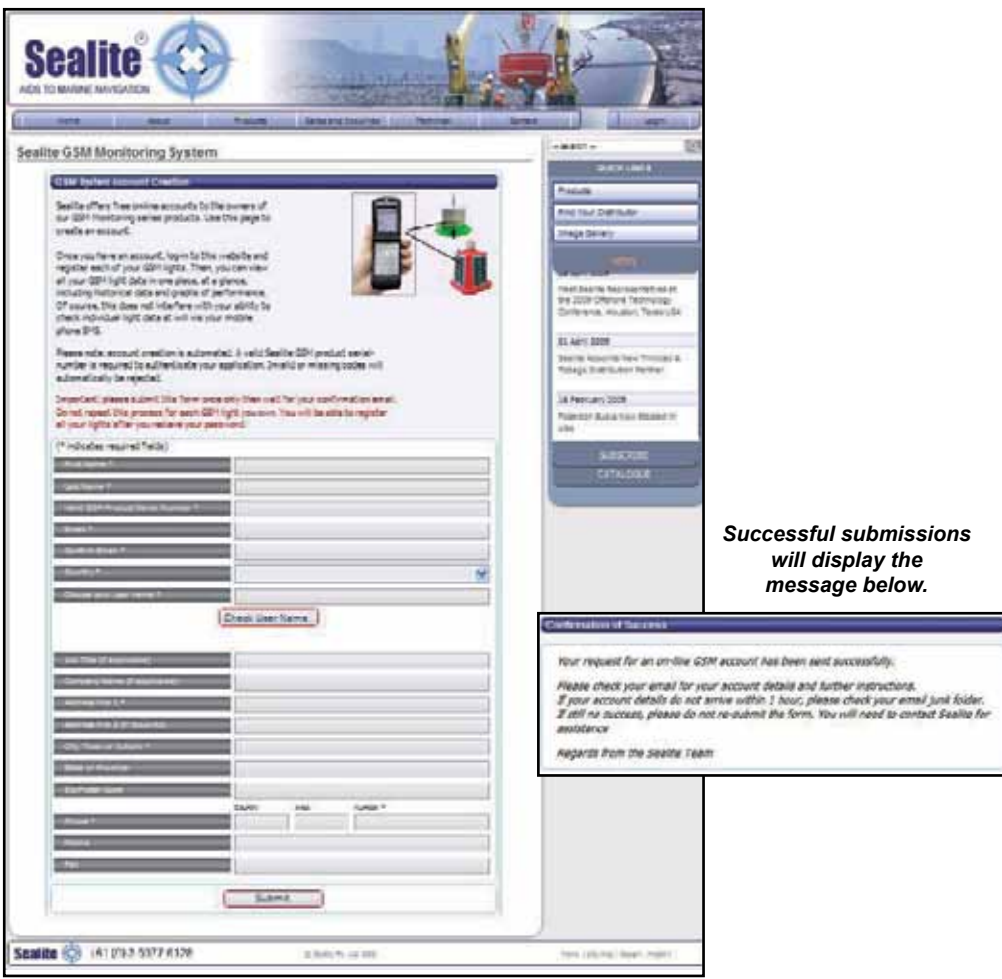

3. Check your email account for confirmed secure login details.

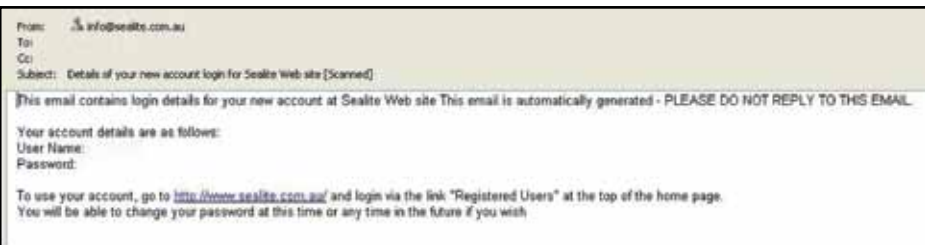

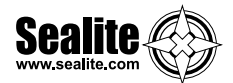

### **LOG INTO YOUR GSM ACCOUNT**

4. Go to **www.sealite.com** on the internet, click on **Login** at the top right of the home page, and complete your login details.

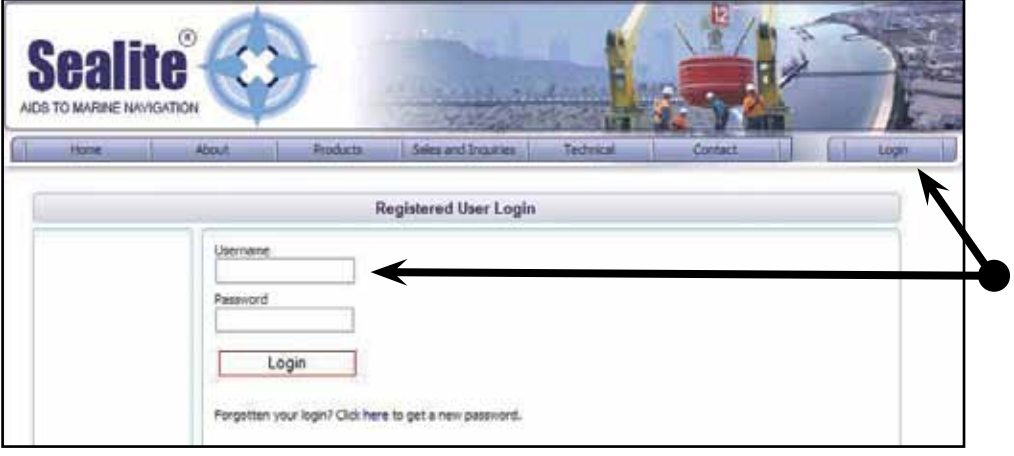

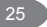

### **GSM Dashboard**

Once logged in, you will come to the **GSM Dashboard** page.

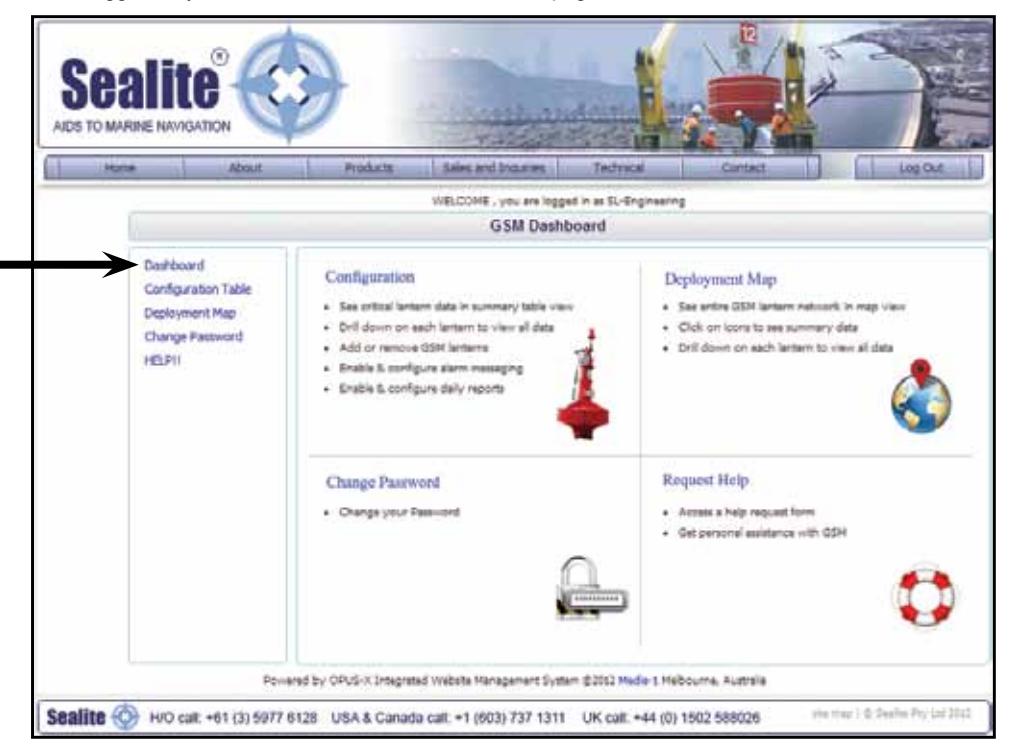

This page has menus you can use to navigate your way around Sealite's GSM Web Portal where you can perform a variety of tasks such as adding or removing GSM lanterns, viewing your lantern installations on a map, view critical lantern data or request help.

You can easily return to this page at any time by selecting **Dashboard** in the menu on the left of the page.

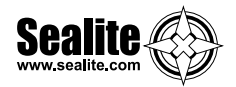

## **CONFIGURATION**

The **Configuration** menu of the **GSM Dashboard** enables you to do the following:

- See critical lantern data in summary table view
- Drill down on each lantern to view all data
- Add or remove GSM lanterns
- Enable & configure alarm email messaging
- Enable & configure daily email reports

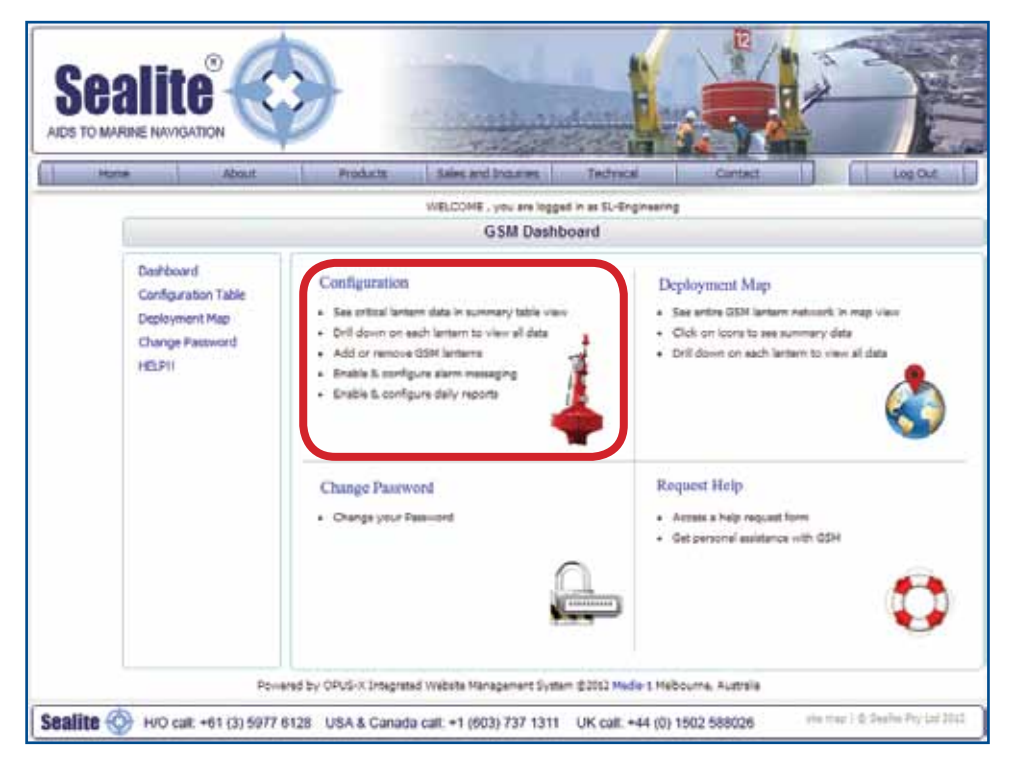

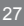

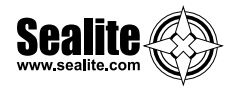

#### **Add GSM Lanterns**

To register your lantern with Sealite's secure online web reporting system you need to add it to your account:

- 1. Select **Configuration** from the **GSM Dashboard** or select **Configuration Table** in the menu on the left of the page.
- 2. Click on *ADD+*

This can be found at the bottom right of the table.

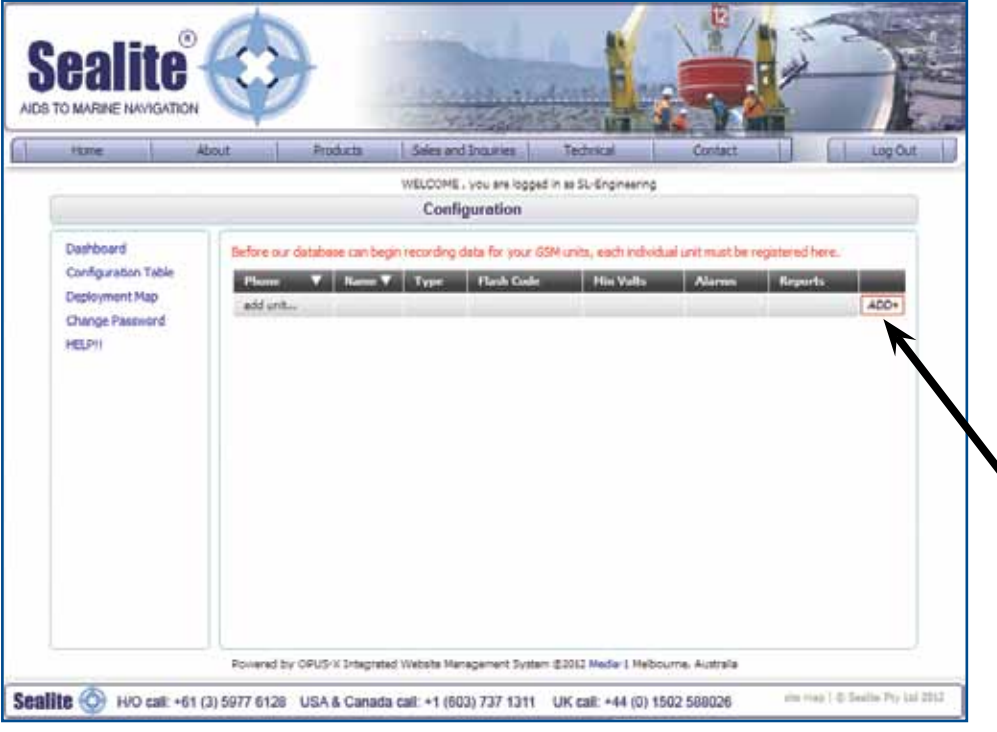

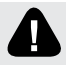

**For lantern data to be updated daily in the Sealite GSM Web Reports, users must first send the SMS text message command "add alarm web" to the designated lantern(s).**

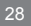

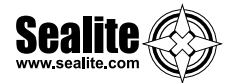

3. The following page will appear on your screen.

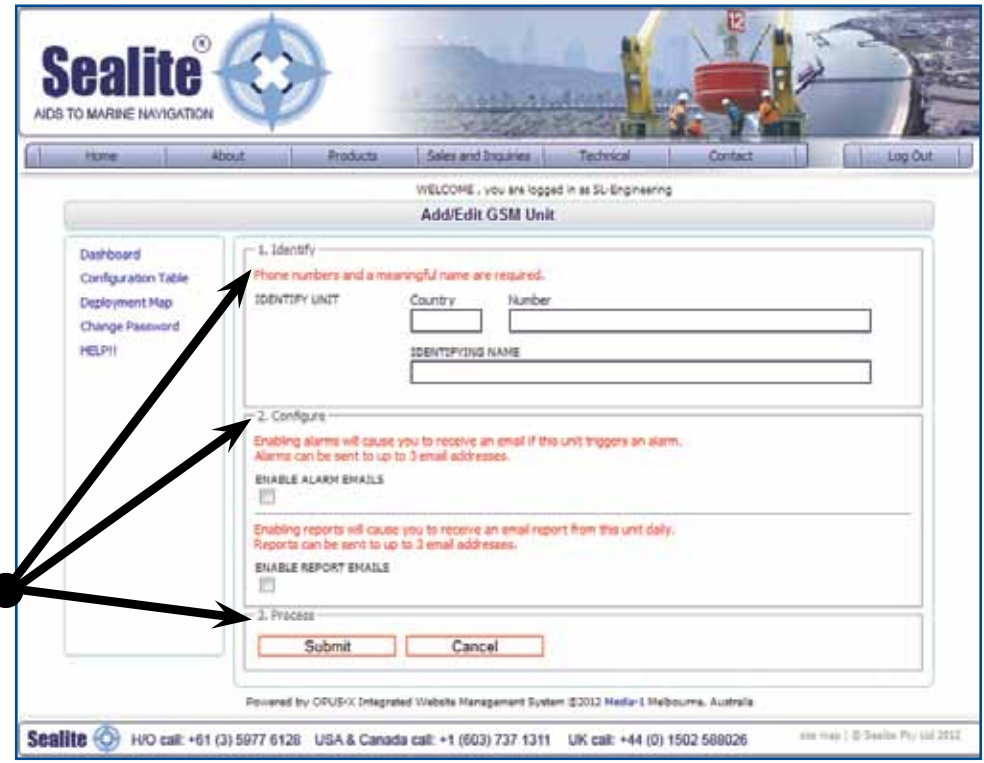

4. Fill in the details of your lantern:

**Identify:** Enter the lantern's individual cell-phone number and identifying name. It is suggested that the name of the lantern be descriptive for easy identification.

#### **Configure: ENABLE ALARM EMAILS**

 Check this box if you wish to receive an email if this lantern triggers an alarm. Enter the email addresses of the personnel that you wish to receive alarm messages. You can enter the email addresses of up to 2 additional recipients. If an alarm is triggered an email will be sent to these addresses.

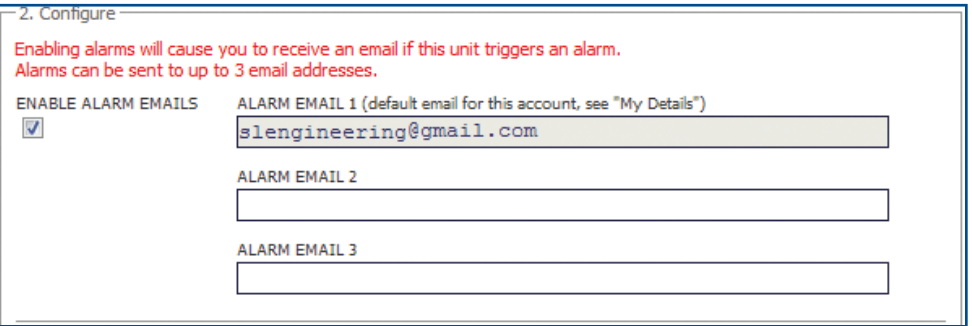

Latest products and information available at www.sealite.com

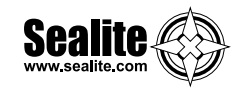

**For lantern alarm data to be sent to the Sealite GSM Web Portal when triggered, users must first send the SMS text message command to the lantern to set up the particular alarm required.**

#### **Configure: ENABLE REPORT EMAILS**

 Check this box if you wish to receive an email report from this lantern daily. Enter the email addresses of the personnel that you wish to receive daily reports. You can enter the email addresses of up to 2 additional recipients.

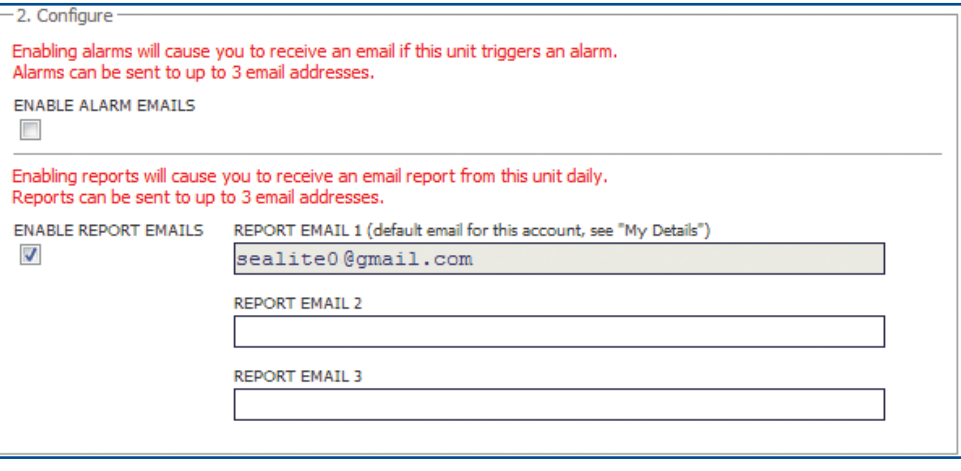

**Process:** Click the **Submit** button to register your lantern. Data for your lantern will be available approximately 24 hours from the time the lantern is put into actual service or powered up.

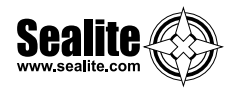

#### **Edit GSM Lantern Information**

To modify the lanterns information:

- 1. Select **Configure** from the **GSM Dashboard** or select **Configuration Table** in the menu on the left of the page.
- 2. Locate the lantern you wish to modify and click on *EDIT* **(**this appears to the right of the lantern).
- 3. Modify the lantern details and click the **Submit** button at the bottom of the page.

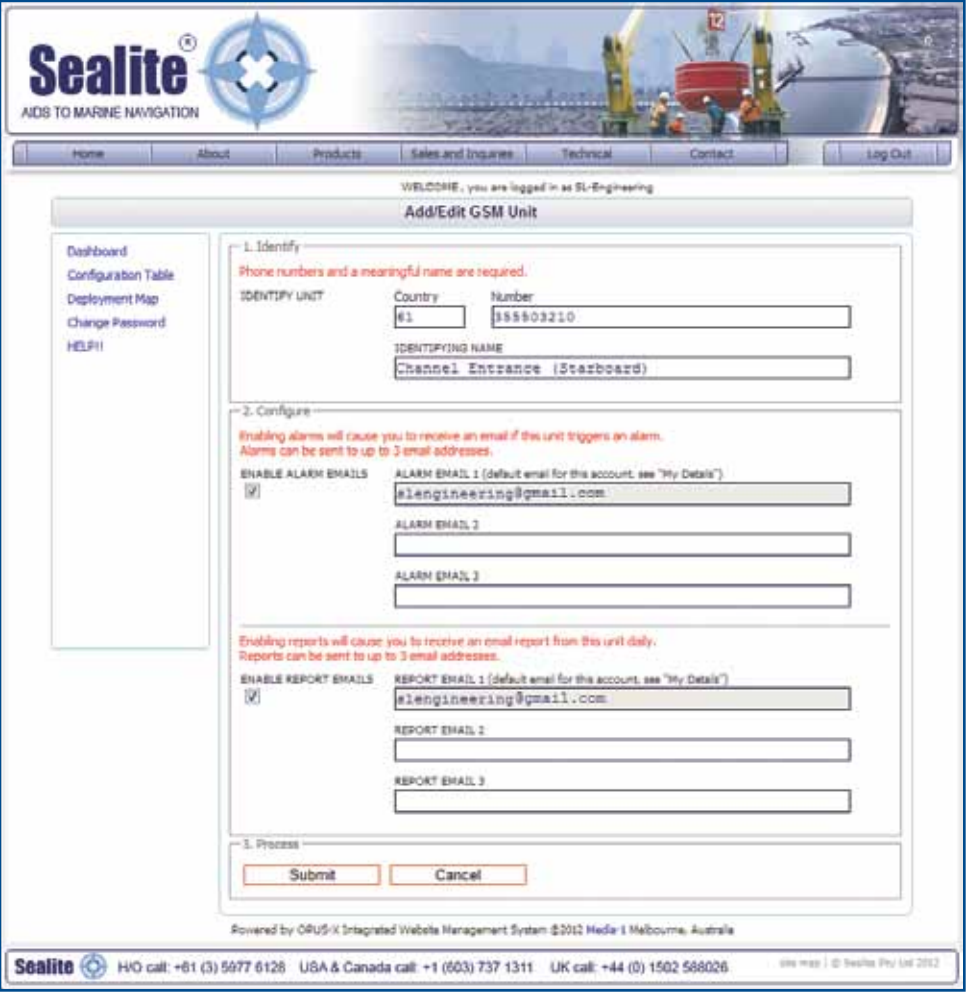

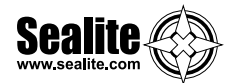

4. The following screen will appear to inform you that your update was processed successfully.

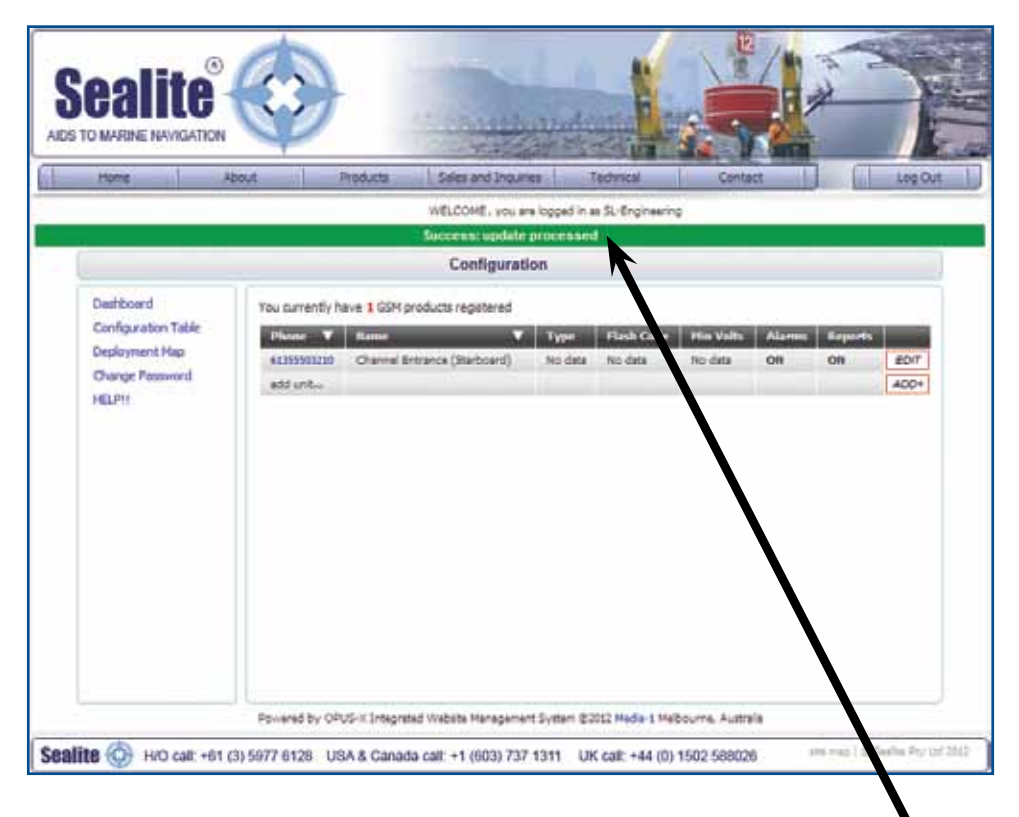

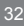

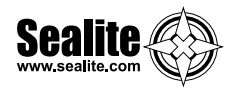

#### **Remove GSM Lanterns**

To remove a lantern:

- 1. Select **Configuration** from the **GSM Dashboard** or select **Configuration Table** in the menu on the left of the page.
- 2. Locate the lantern you wish to remove and click on *EDIT* **(**this appears to the right of the lantern).
- 3. Click the **Delete** button at the bottom of the page to remove the selected lantern.

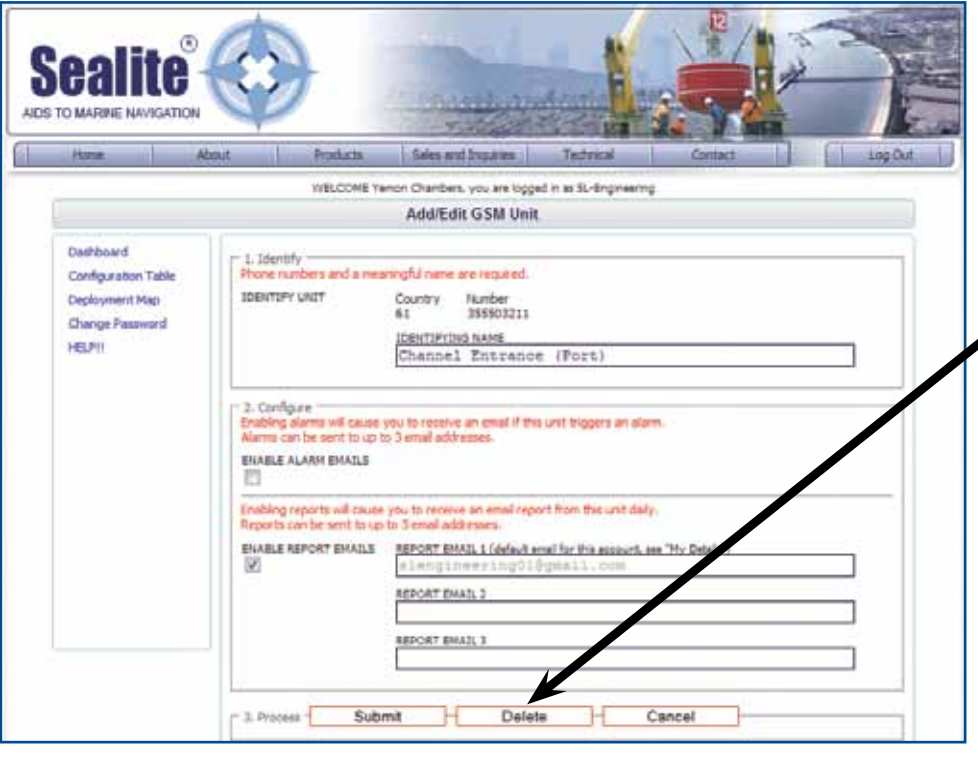

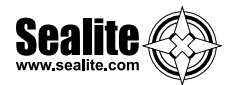

#### **See Critical Lantern Data in Summary View Table**

This will take you to a new page with a summary listing of all your GSM lanterns registered in the system.

- 1. Select **Configuration** from the **GSM Dashboard** or select **Configuration Table** in the menu on the left of the page.
- 2. The following table summary will appear:

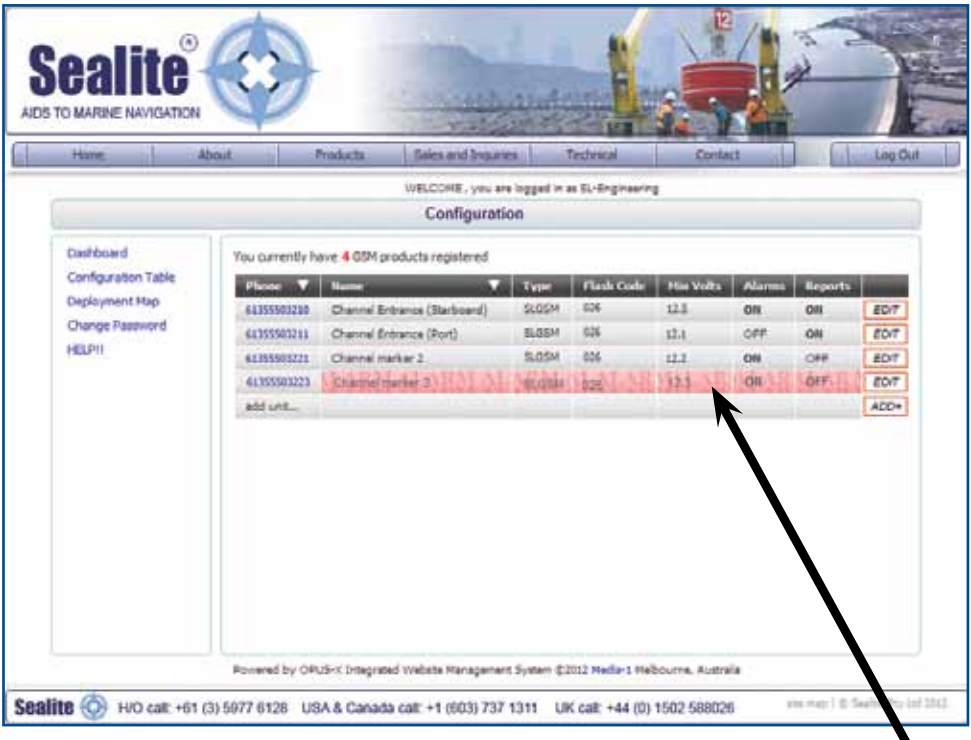

3. The background colour of a particular lantern will change to a red colour if an alarm condition is present.

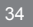

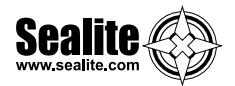

#### **Drill Down on Each Lantern to View All Data**

This will take you to a new page showing detailed information for the GSM lantern selected.

- 1. Select **Configuration** from the **GSM Dashboard** or select **Configuration Table** in the menu on the left of the page.
- 2. The following table summary will appear:

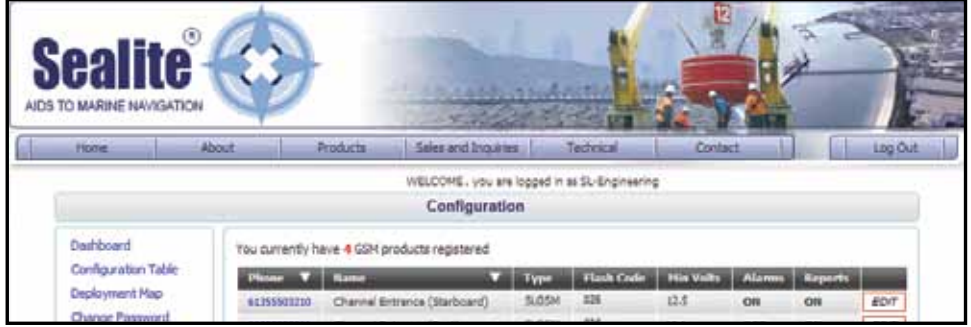

- 3. Click the cell-phone number of the lantern you wish to view in more detail.
- 4. The following detailed report for the lantern will appear in a new window. Breaks in the data represent periodic absence of data transmission or removal of lantern for servicing.

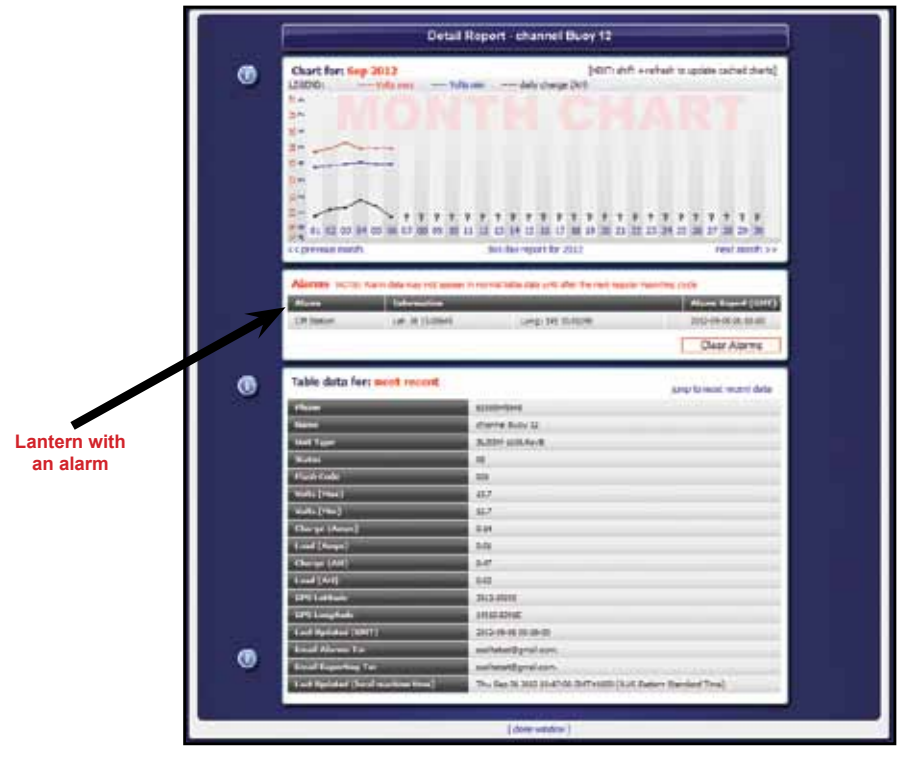

Latest products and information available at www.sealite.com

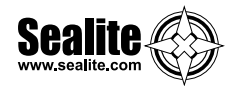

5. For help viewing detailed information about Charts, Data and Email Reporting click on the 'i' button to the left of the screen:

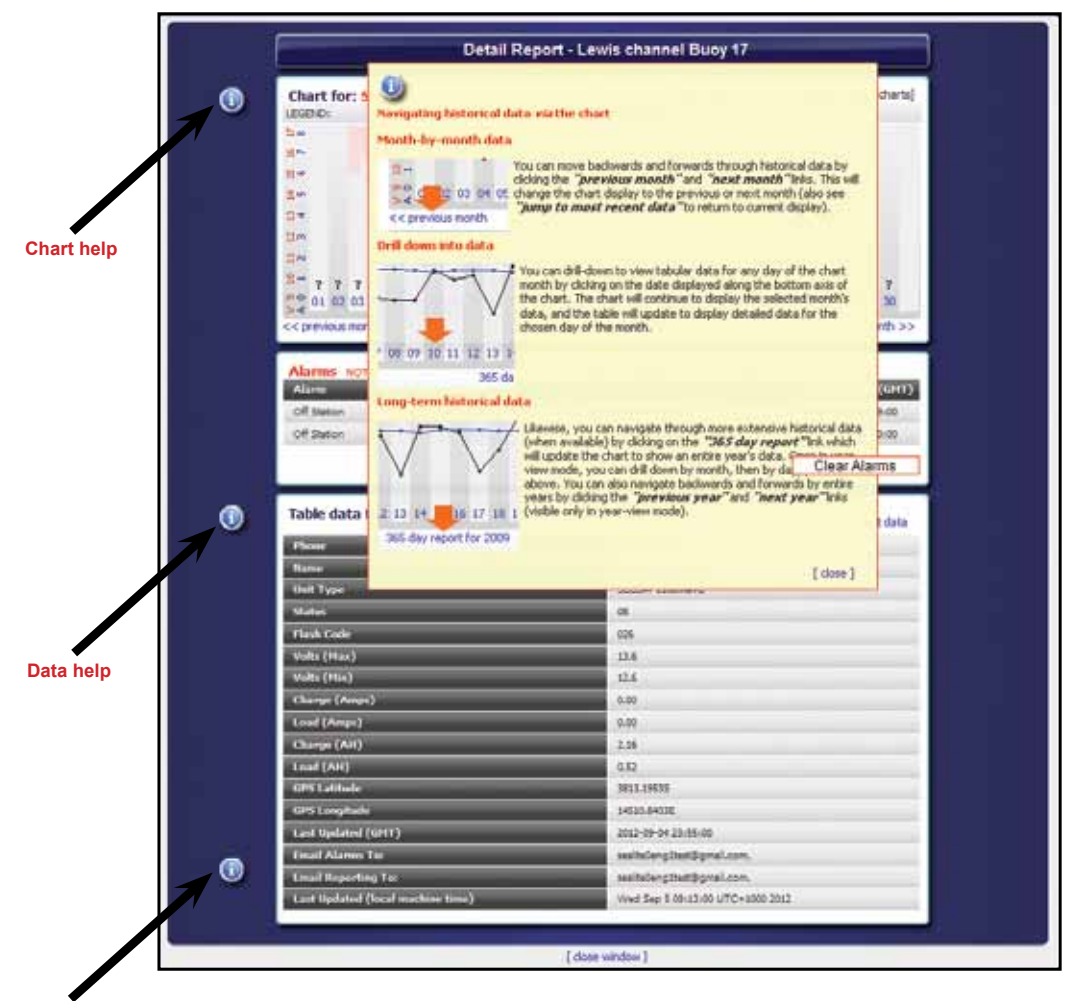

**Email reporting help**

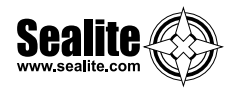

## **DEPLOYMENT MAP**

The **Deployment Map** section of the **GSM Dashboard** enables you to do the following:

- See entire GSM lantern network in map view
- Click on items to see summary data
- Drill down on each lantern to view all data

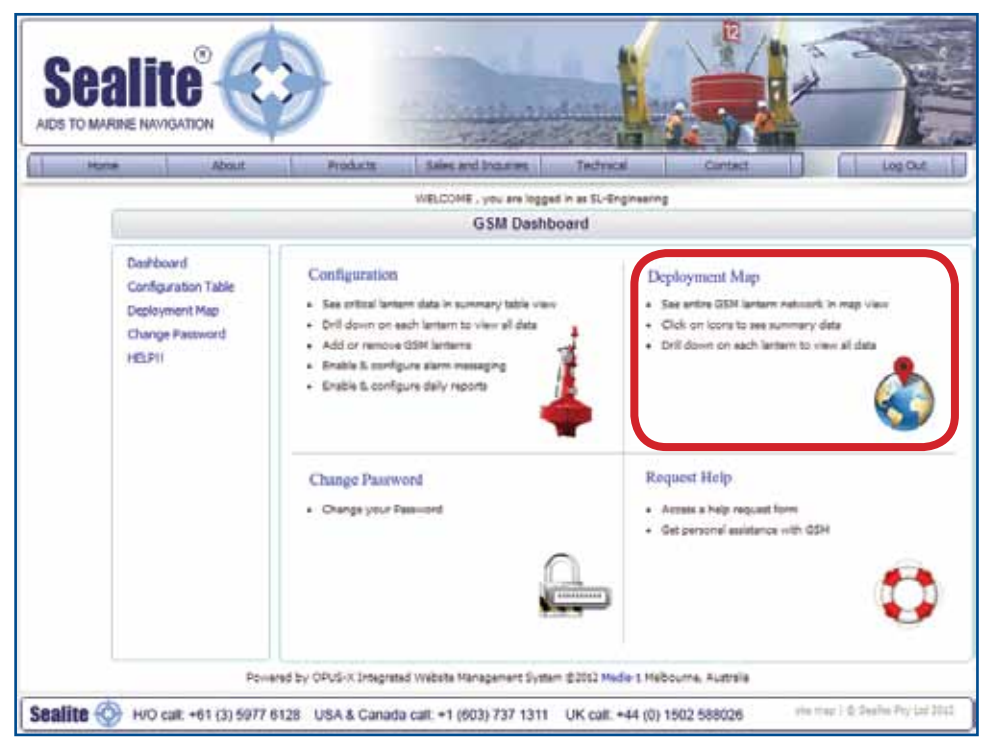

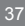

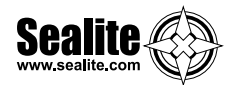

This allows you to view the location of your GSM Lantern installations via map.

- 1. Select **Deployment Map** from the **GSM Dashboard** or select **Deployment Map** in the menu on the left of the page.
- 2. A map of your GSM lanterns will appear with the Sealite Logo indicating the location of your installation(s). Use the zoom in/out tool bar at the top left of the page to navigate around the map.
- 3. To see summary data for a specific lantern, click on the Sealite icon on the map. A call-out box appears on the map with the summary data of the lantern.
- 4. The Sealite Logo will be highlighted in red if an alarm condition occurs.
- 4. To drill down on the lantern to view all data, click on **View Full Details** in the call-out box and a new window will open displaying detailed information about the lantern.

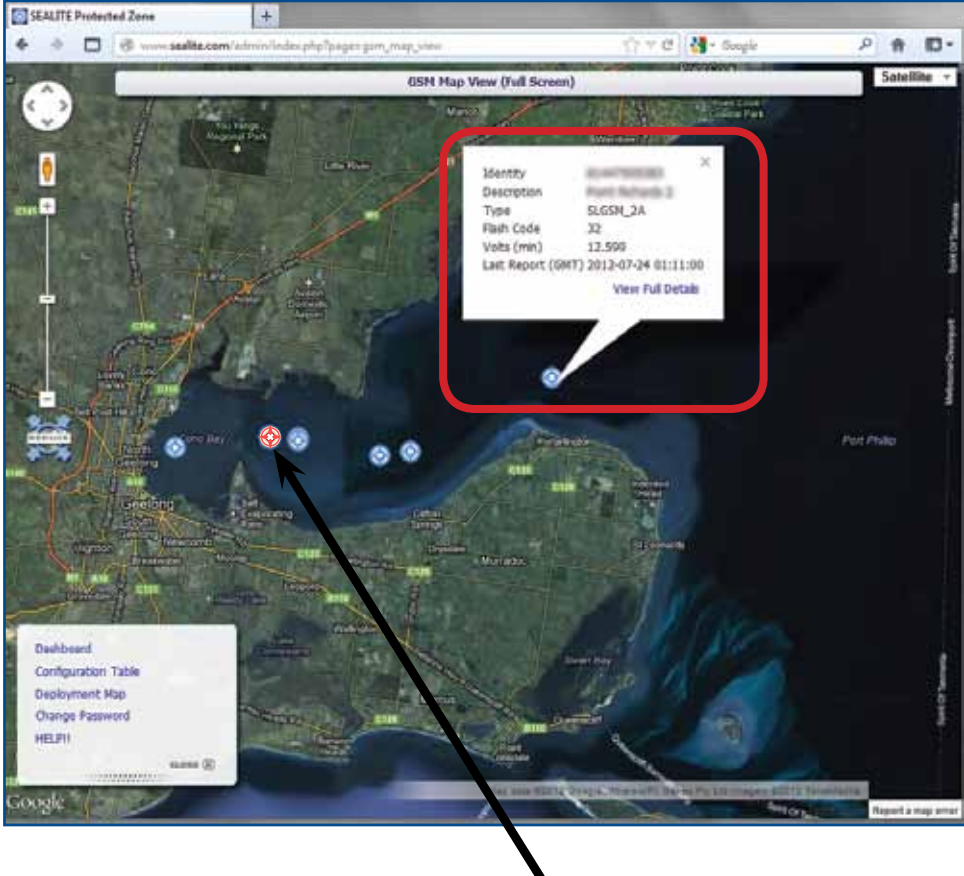

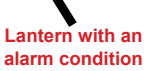

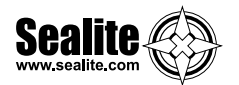

### **REQUEST HELP**

The **Request Help** menu of the **GSM Dashboard** enables you to submit a form to Sealite to request assistance from a Sealite GSM expert.

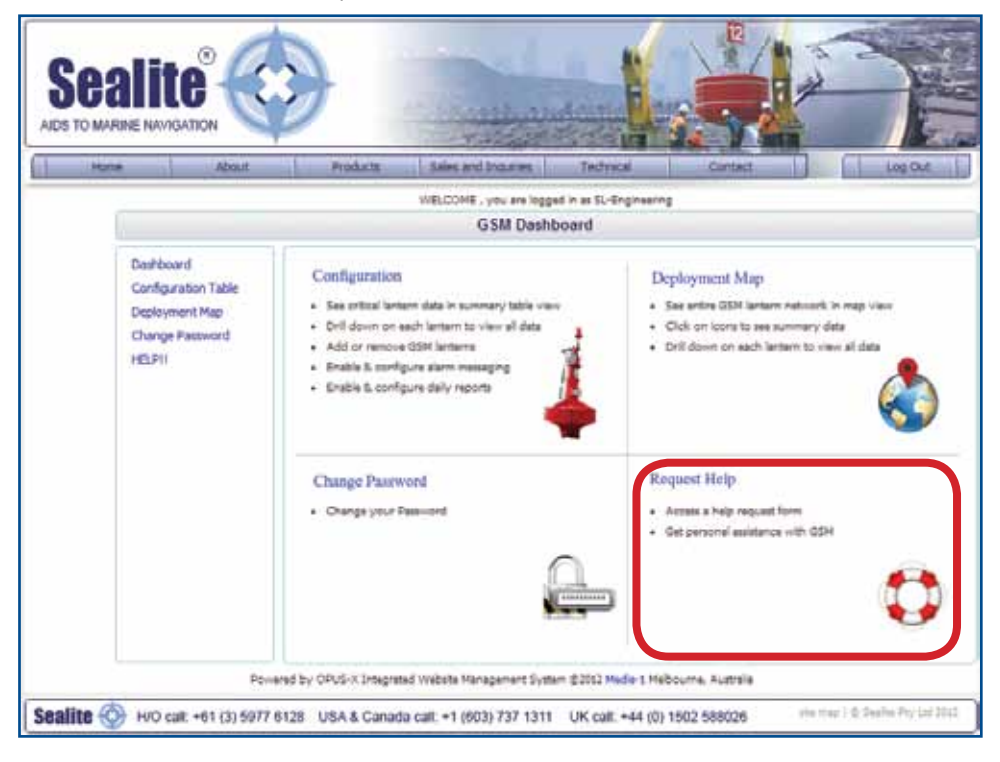

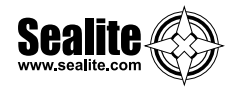

- 1. Select **Request Help** from the **GSM Dashboard** or select **HELP!!** in the menu on the left of the page.
- 2. The following form will appear.
- 3. Complete the details.
- 4. Click **Submit**

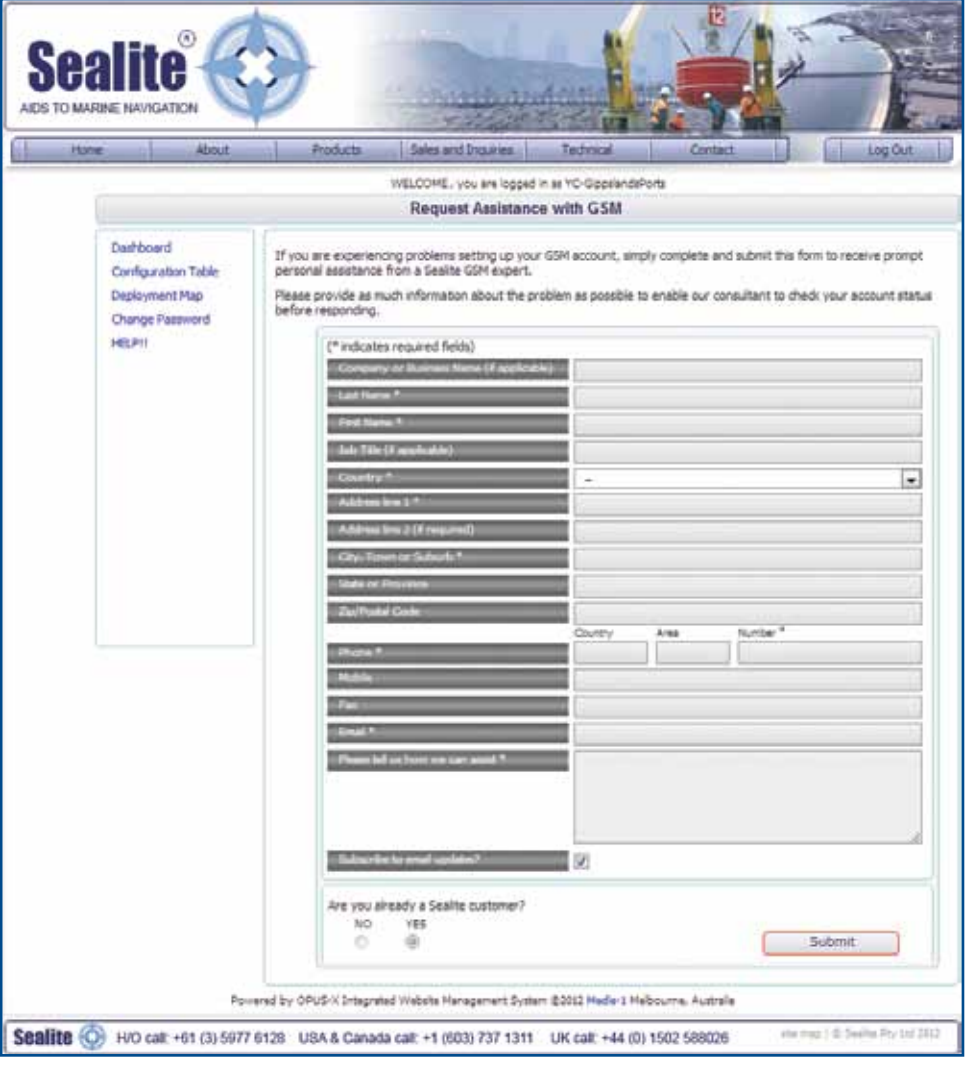

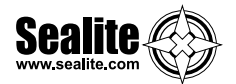

### **CHANGE PASSWORD**

The **Change Password** menu of the **GSM Dashboard** enables you to change your password:

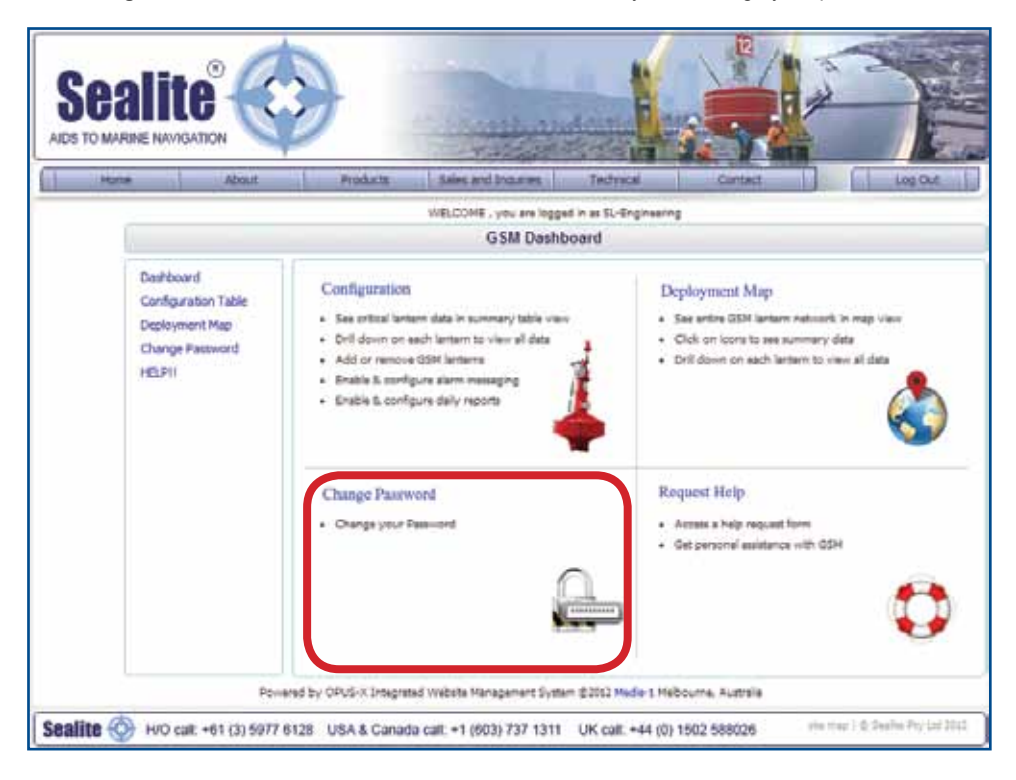

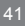

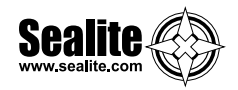

- 1. Select **Change Password** from the **GSM Dashboard** or select **Change Password** in the menu on the left of the page.
- 2. Complete the details.
- 3. Click **Submit**

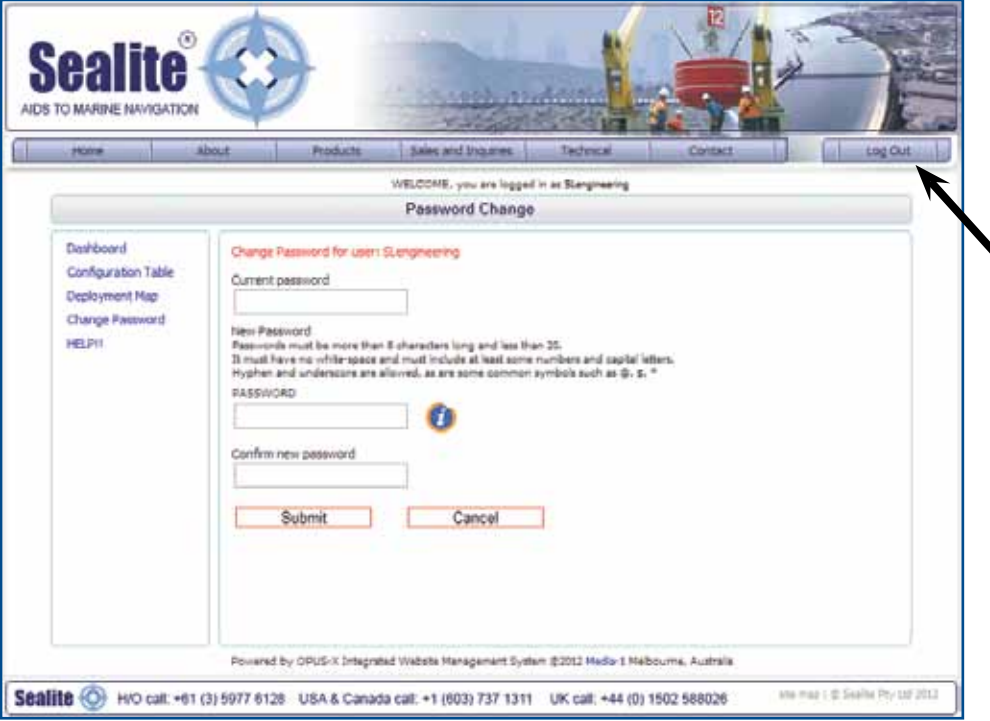

### **REMEMBER TO LOG OUT WHEN YOU HAVE FINISHED VIEWING YOUR GSM LANTERN DATA**

**(click "Log Out" at the top right of the page)**

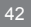

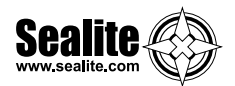

### **Lantern Installation Location**

The lantern must be installed in a location where there is adequate GSM and if fitted GPS signal coverage from your service provider.

Final GPS location of your lantern can be obtained via SMS text message once it is installed and the power is connected.

Data will not be available from the GSM Monitoring and Control System for a minimum of 1 minute after the power has been connected.

#### **GSM MONITORING AND CONTROL LANTERNS: DESIGNATED LANTERN SIM CARD NUMBERS**

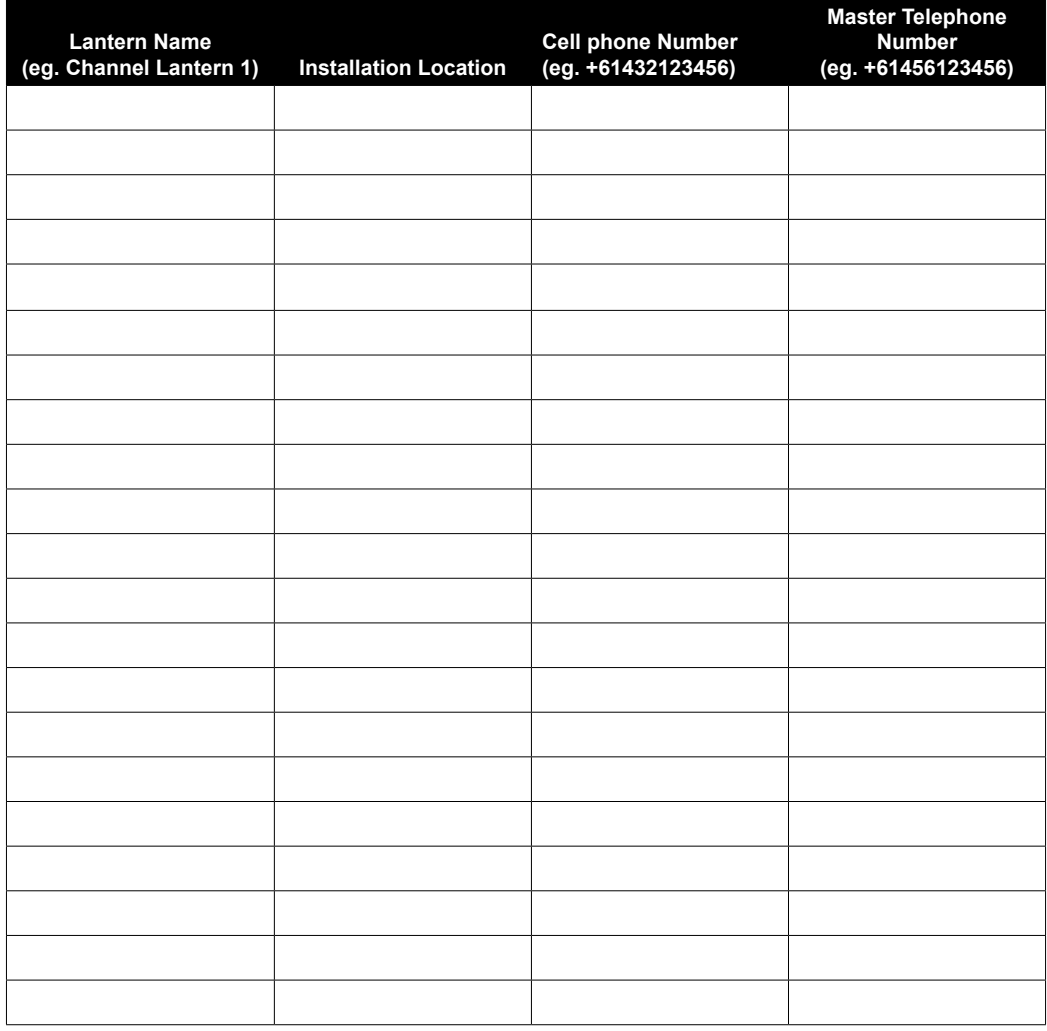

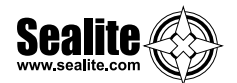

### **GSM Cell-Phone Monitoring & Control System**

#### **REMOTE ACCESS CELL PHONE NUMBERS**

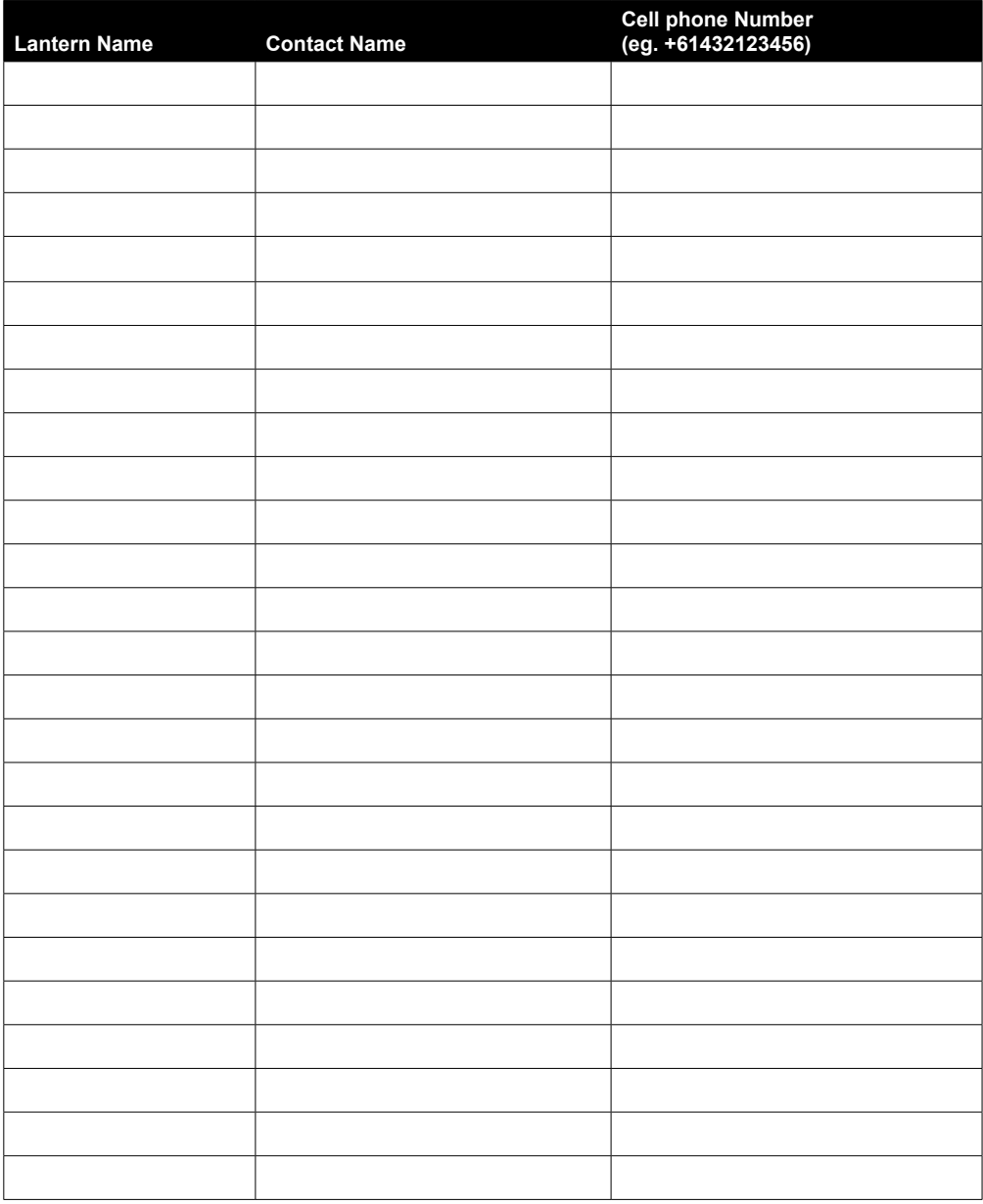

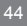

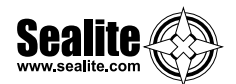

### **GSM Cell-Phone Monitoring & Control System**

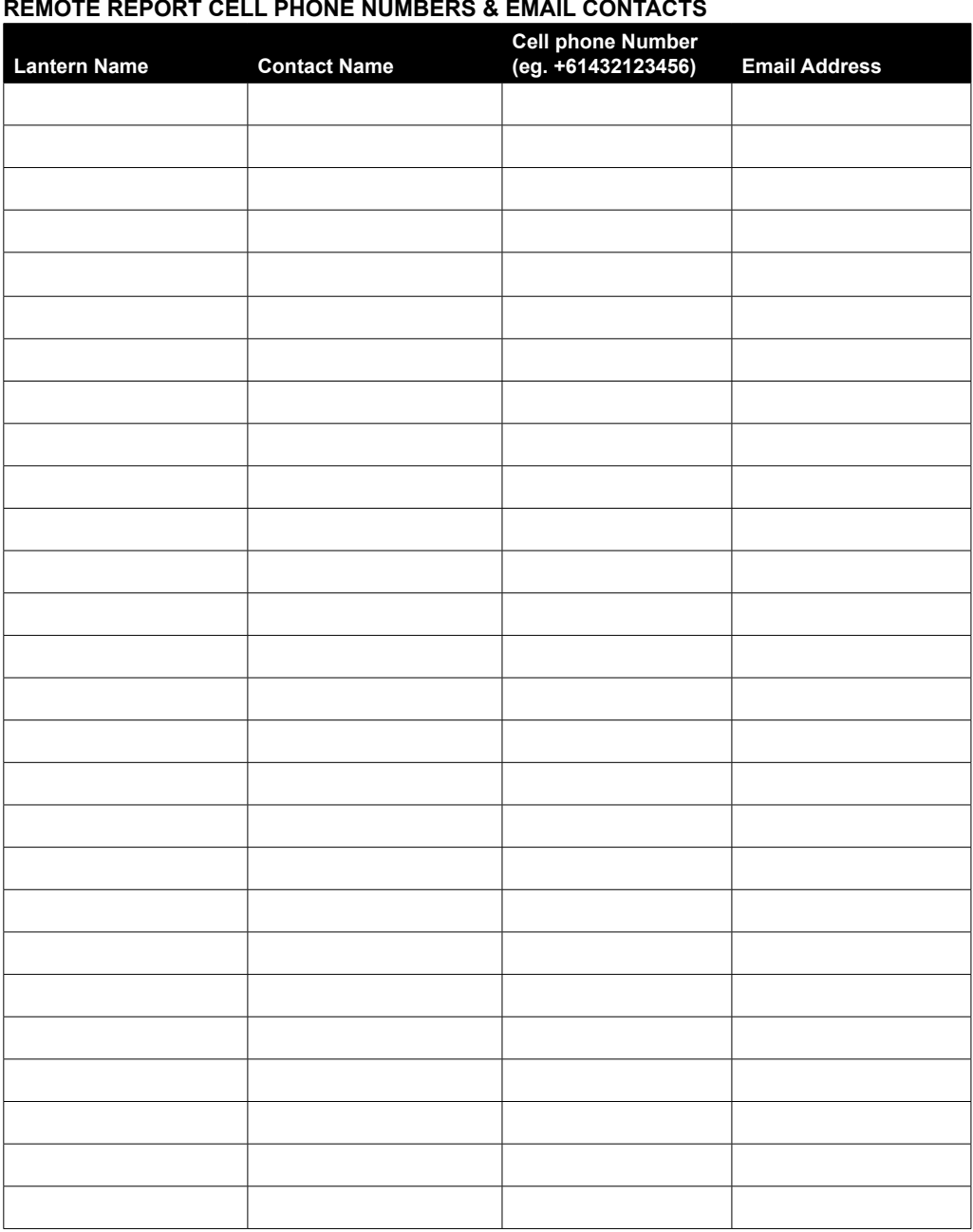

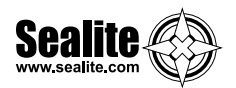

### **Trouble Shooting**

#### **Initial Setup**

The most important step in the process of setting up your GSM monitoring and control module is to ensure desired cell phone numbers are programmed into the access list.

Use the list access command (see "Sending Commands" on page 20) to confirm cell phone numbers are correctly entered. Re-enter from a correctly listed cell phone the numbers required.

If the initial access list number(s) are incorrectly entered, lost, or if the lantern's cell phone number will not respond, power up the lantern and email Sealite technicians (info@sealite.com) the following details:

- Designated Lantern SIM Card Number
- Country Code
- Lantern Serial Number \*\*

*\*\* Please Note: A charge may be levied for this service*

#### **Web Reporting**

If no data is available from your secure web login after following the outlined procedure:

- Send the SMS text message "list alarm" to check that the alarm to the web has is enabled
- If the alarm has been enabled, then re-send the SMS text message "add web +61416906478" to ensure the gateway is open.

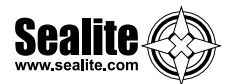

#### **Trouble Shooting Table**

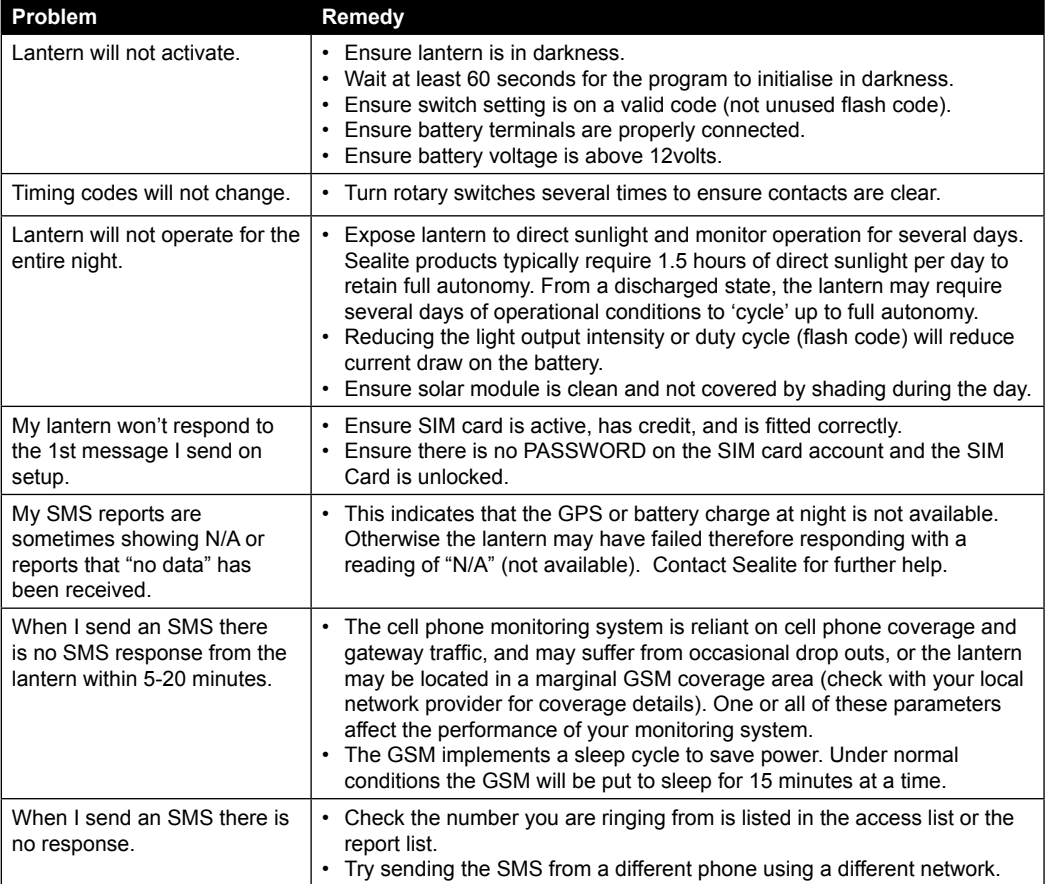

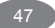

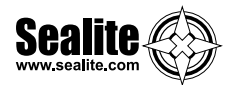

#### **Lantern Board Indicator / Status LED's**

All Sealite lantern boards are fitted with two Indicator LED's. These are positioned on the edge of the board, near the Flash Code Rotary Switches. Use the table below to help determine operational status.

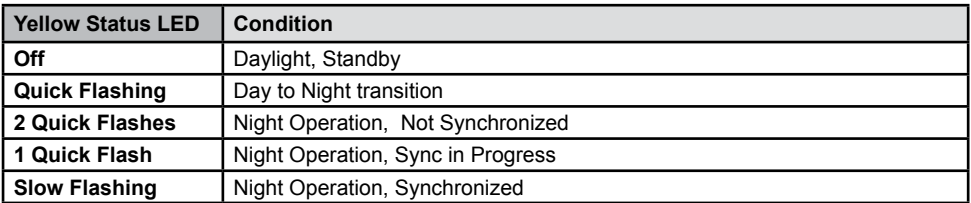

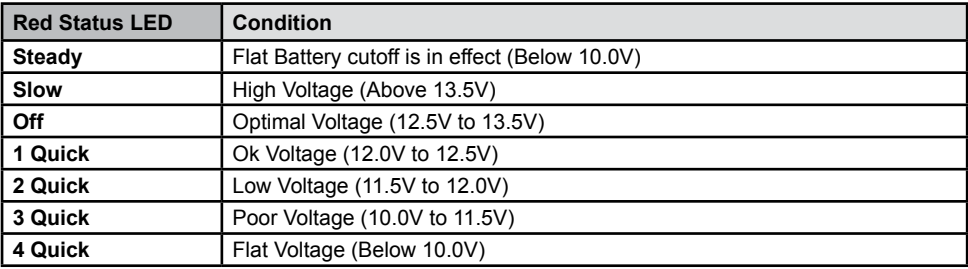

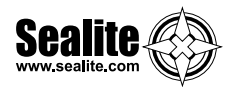

#### **Phone Module Indicator / Status LED's**

The GSM board is fitted with a number of Indicator LED's. Use the diagram below to help determine operational status.

To view Indicator LED's follow the steps shown on in the "Installing a SIM Card" section of this manual

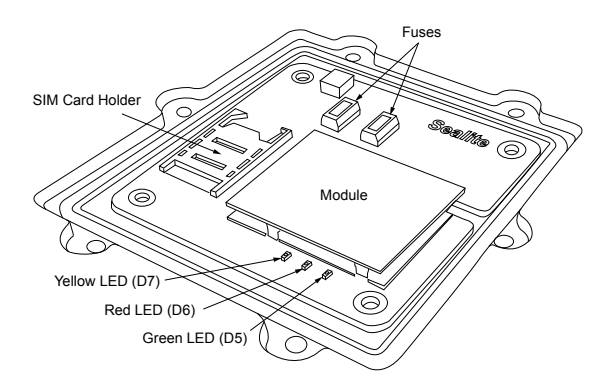

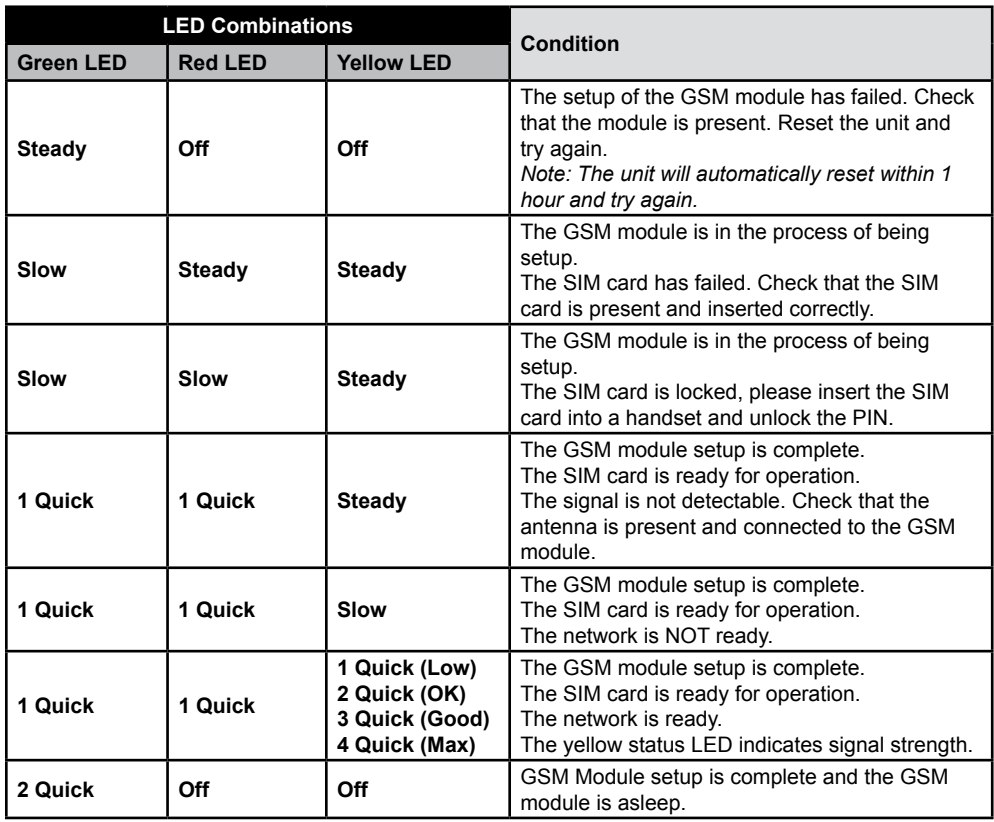

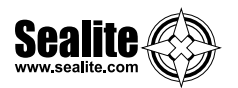

### **Sealite LED Light Warranty V2.1**

#### **Activating the Warranty**

Upon purchase, the Sealite Pty Ltd warranty must be activated for recognition of future claims. To do this you have two (2) options:

- 1. **Postal Registration**  please complete the Sealite Warranty Registration Card and return to Sealite within 30 days of your purchase.
- 2. **Online Registration** please complete the Online Registration Form at; www.sealite.com

#### *Sealite Pty Ltd will repair or replace your LED light in the event of electronic failure for a period of up to three years from the date of purchase.*

#### *The unit must be returned to Sealite freight prepaid.*

#### **Warranty Terms**

- 1. Sealite Pty Ltd warrants that any Sealite marine products fitted with telemetry equipment including but not limited to AIS, GSM, GPS or RF ("Telemetry Products") will be free from defective materials and workmanship under normal and intended use, subject to the conditions hereinafter set forth, for a period of twelve (12) months from the date of purchase by the original purchaser.
- 2. Sealite Pty Ltd warrants that any BargeSafe™ Series of LED barge light products ("BargeSafe™ Products") will be free from defective materials and workmanship under normal and intended use, subject to the conditions hereinafter set forth, for a period of twelve (12) months from the date of purchase by the original purchaser.
- 3. Sealite Pty Ltd warrants that any LED area lighting products ("Area Lighting Products") but not including sign lighting products will be free from defective materials and workmanship under normal and intended use, subject to the conditions hereinafter set forth, for a period of twelve (12) months from the date of purchase by the original purchaser.
- 4. Sealite Pty Ltd warrants that any LED sign lighting products ("Sign Lighting Products") will be free from defective materials and workmanship under normal and intended use, subject to the conditions hereinafter set forth, for a period of three (3) years from the date of purchase by the original purchaser.
- 5. Sealite Pty Ltd warrants that any Sealite marine lighting products other than the Telemetry Products, BargeSafe™ Products, and Area Lighting Products ("Sealite Products") will be free from defective materials and workmanship under normal and intended use, subject to the conditions hereinafter set forth, for a period of three (3) years from the date of purchase by the original purchaser.
- 6. Sealite Pty Ltd will repair or replace, at Sealite's sole discretion, any Telemetry Products, BargeSafe™ Products, Area Lighting Products or Sealite Products found to be defective in material and workmanship in the relevant warranty period so long as the Warranty Conditions (set out below) are satisfied.
- 7. If any Telemetry Products, BargeSafe™ Products, Area Lighting Products or Sealite Products are fitted with a rechargeable battery, Sealite Pty Ltd warrants the battery will be free from defect for a period of one (1) year when used within original manufacturer's specifications and instructions.

#### **Warranty Conditions**

This Warranty is subject to the following conditions and limitations;

- 1. The warranty is applicable to lanterns manufactured from 1/1/2009.
- 2. The warranty is void and inapplicable if:
	- a. the product has been used or handled other than in accordance with the instructions in the owner's manual and any other information or instructions provided to the customer by Sealite;
	- b. the product has been deliberately abused, or misused, damaged by accident or neglect or in being transported; or
	- c. the defect is due to the product being repaired or tampered with by anyone other than Sealite or authorised Sealite repair personnel.

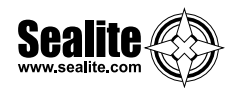

- 3. The customer must give Sealite Pty Ltd notice of any defect with the product within 30 days of the customer becoming aware of the defect.
- 4. Rechargeable batteries have a limited number of charge cycles and may eventually need to be replaced. Typical battery replacement period is 3-4 years. Long term exposure to high temperatures will shorten the battery life. Batteries used or stored in a manner inconsistent with the manufacturer's specifications and instructions shall not be covered by this warranty.
- 5. No modifications to the original specifications determined by Sealite shall be made without written approval of Sealite Pty Ltd.
- 6. Sealite lights can be fitted with 3rd party power supplies and accessories but are covered by the 3rd party warranty terms and conditions.
- 7. The product must be packed and returned to Sealite Pty Ltd by the customer at his or her sole expense. Sealite Pty Ltd will pay return freight of its choice. A returned product must be accompanied by a written description of the defect and a photocopy of the original purchase receipt. This receipt must clearly list model and serial number, the date of purchase, the name and address of the purchaser and authorised dealer and the price paid by the purchaser. On receipt of the product, Sealite Pty Ltd will assess the product and advise the customer as to whether the claimed defect is covered by this warranty.
- 8. Sealite Pty Ltd reserves the right to modify the design of any product without obligation to purchasers of previously manufactured products and to change the prices or specifications of any product without notice or obligation to any person.
- 9. Input voltage shall not exceed those recommended for the product.
- 10. Warranty does not cover damage caused by the incorrect replacement of battery in solar lantern models.
- 11. This warranty does not cover any damage or defect caused to any product as a result of water flooding or any other acts of nature.
- 12. There are no representations or warranties of any kind by Sealite or any other person who is an agent, employee, or other representative or affiliate of Sealite, express or implied, with respect to condition of performance of any product, their merchantability, or fitness for a particular purpose, or with respect to any other matter relating to any products.

#### **Limitation of Liability**

To the extent permitted by section 68A of the Trade Practices Act 1974 (Cth), the liability of Sealite Pty Ltd under this Warranty will be, at the option of Sealite Pty Ltd, limited to either the replacement or repair of any defective product covered by this Warranty. Sealite will not be liable to Buyer for consequential damages resulting from any defect or deficiencies.

#### **Limited to Original Purchaser**

This Warranty is for the sole benefit of the original purchaser of the covered product and shall not extend to any subsequent purchaser of the product.

#### **Miscellaneous**

Apart from the specific warranties provided under this warranty, all other express or implied warranties relating to the above product is hereby excluded to the fullest extent allowable under law. The warranty does not extend to any lost profits, loss of good will or any indirect, incidental or consequential costs or damages or losses incurred by the purchaser as a result of any defect with the covered product.

#### **Warrantor**

Sealite Pty Ltd has authorised distribution in many countries of the world. In each country, the authorised importing distributor has accepted the responsibility for warranty of products sold by distributor. Warranty service should normally be obtained from the importing distributor from whom you purchased your product. In the event of service required beyond the capability of the importer, Sealite Pty Ltd will fulfil the conditions of the warranty. Such product must be returned at the owner's expense to the Sealite Pty Ltd factory, together with a photocopy of the bill of sale for that product, a detailed description of the problem, and any information necessary for return shipment.

Information in this manual is subject to change without notice and does not represent a commitment on the part of the vendor. Sealite products are subject to certain Australian and worldwide patent applications.

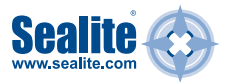

### **GSM Cell-Phone Monitoring & Control System**

### **Other Sealite Products Available**

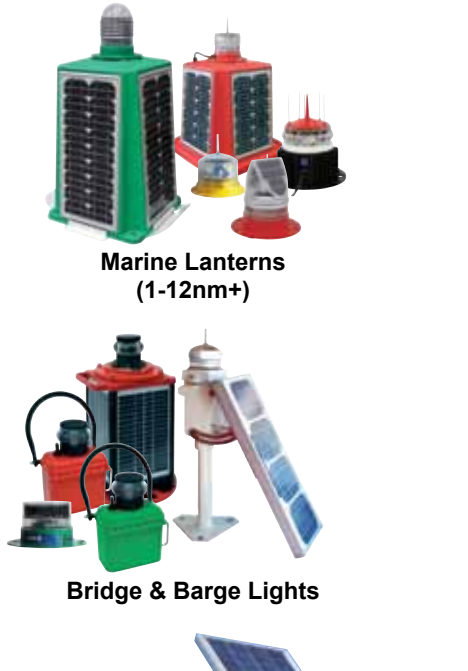

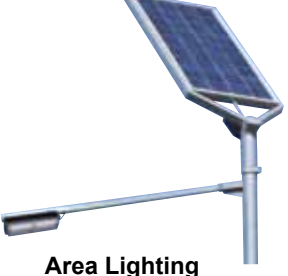

**Monitoring & Control Systems**

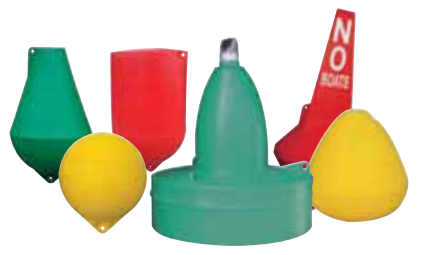

**Marine Buoys (up to 3mt in diameter)**

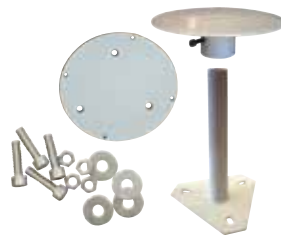

**Mooring Systems & Accessories**

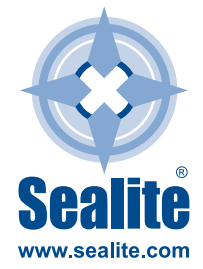

**Head Office** Sealite Pty Ltd 11 Industrial Drive Somerville, Vic 3912 Australia

Tel: +61 3 5977 6128 Fax: +61 3 5977 6124 Email: info@sealite.com Internet: www.sealite.com

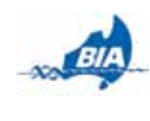

ISO 9001 **BI NAI GEZR** 

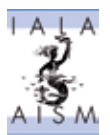

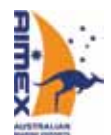

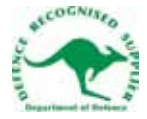

Latest products and information available at www.sealite.com